**4.802851**  $GAAG$ 

# ESCUELA SUPERIOR POLITECNICA DEL LITORAL

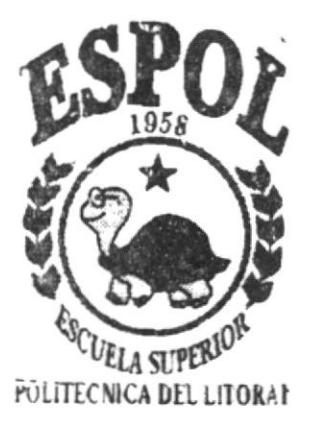

ESPOL - PEÑAS T657.80285 **SAAs** 

**DEMO-1999** 

D-23190

Programa de Tecnología en Computación PROYECTO DE GRADUACION Previo a la obtención del Título de: Analista de Sistemas TEMA:

Sistema Integrado - PRISMA I

Manual de Demostración

AUTOR: Rafael Oswaldo Saavedra Santana

# **DIRECTOR:**

MAE. Alexandra Paladines de Ponce

**AÑO** 

 $1999 - 2000$ 

#### **AGRADECIMIENTO**

 $\tilde{\tau}$ 

Quiero dar las gracias a alguien que siempre estuvo ahí en esos momentos dificiles, un agradecimiento muy especial a mi Dios, también doy las gracias a todas aquellas personas que colaboraron para la elaboración de la misma como son maestros, amigos y especialmente a mi familia.

 $\overline{\phantom{a}}$ 

## DEDICATORIA

A mi familia, profesores y compñeros los cuales de una u otra forma colaboraron con la obtención de este título.

# DECLARACIÓN EXPRESA

La responsabilidad por los hechos y doctrinas expuestas en este Proyecto me corresponde exclusivamente; y el patrimonio intelectual de la misma a la ESCUELA SUPERIOR POLITÉCNICA DEL LITORAL.

# FIRMA DEL DIRECTOR DE PROYECTO

 $2 - 2$ 

MAE. Alexandra Paladines de Ponce

# **FIRMA DEL AUTOR**

Referenciero

Rafael Oswaldo Saavedra Santana

# TABLA DE CONTENIDO

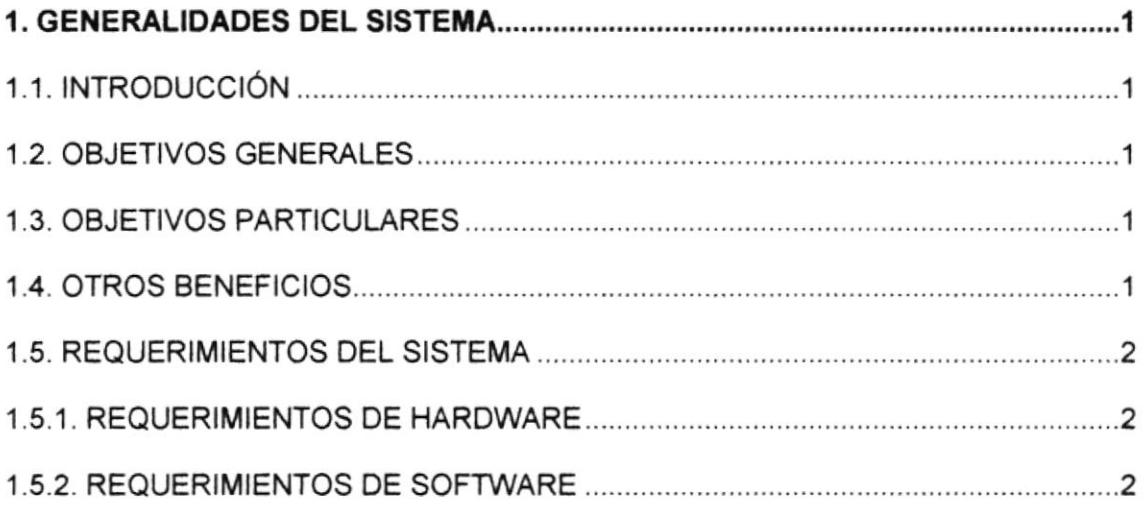

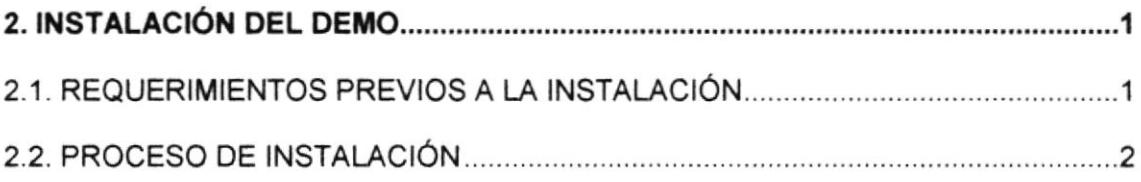

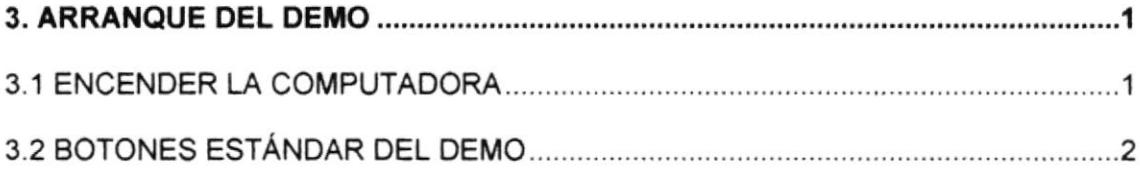

 $\sim$ 

 $\tau_{\rm c}$ 

 $\star$ 

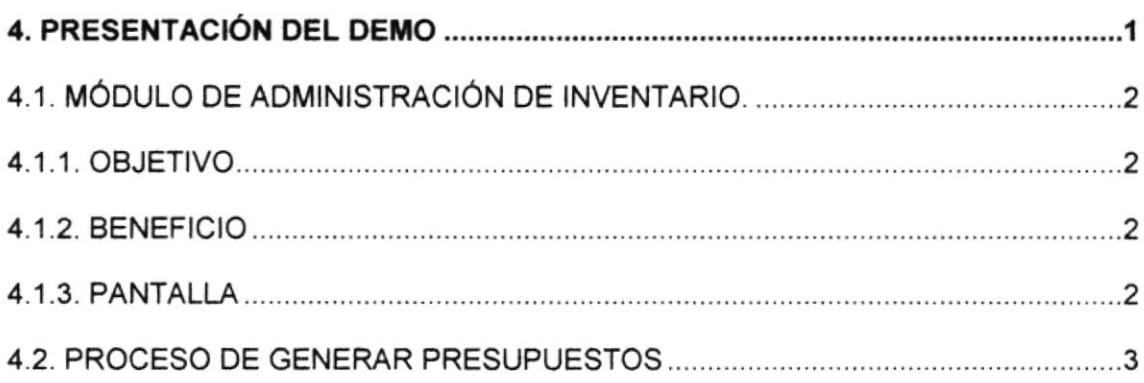

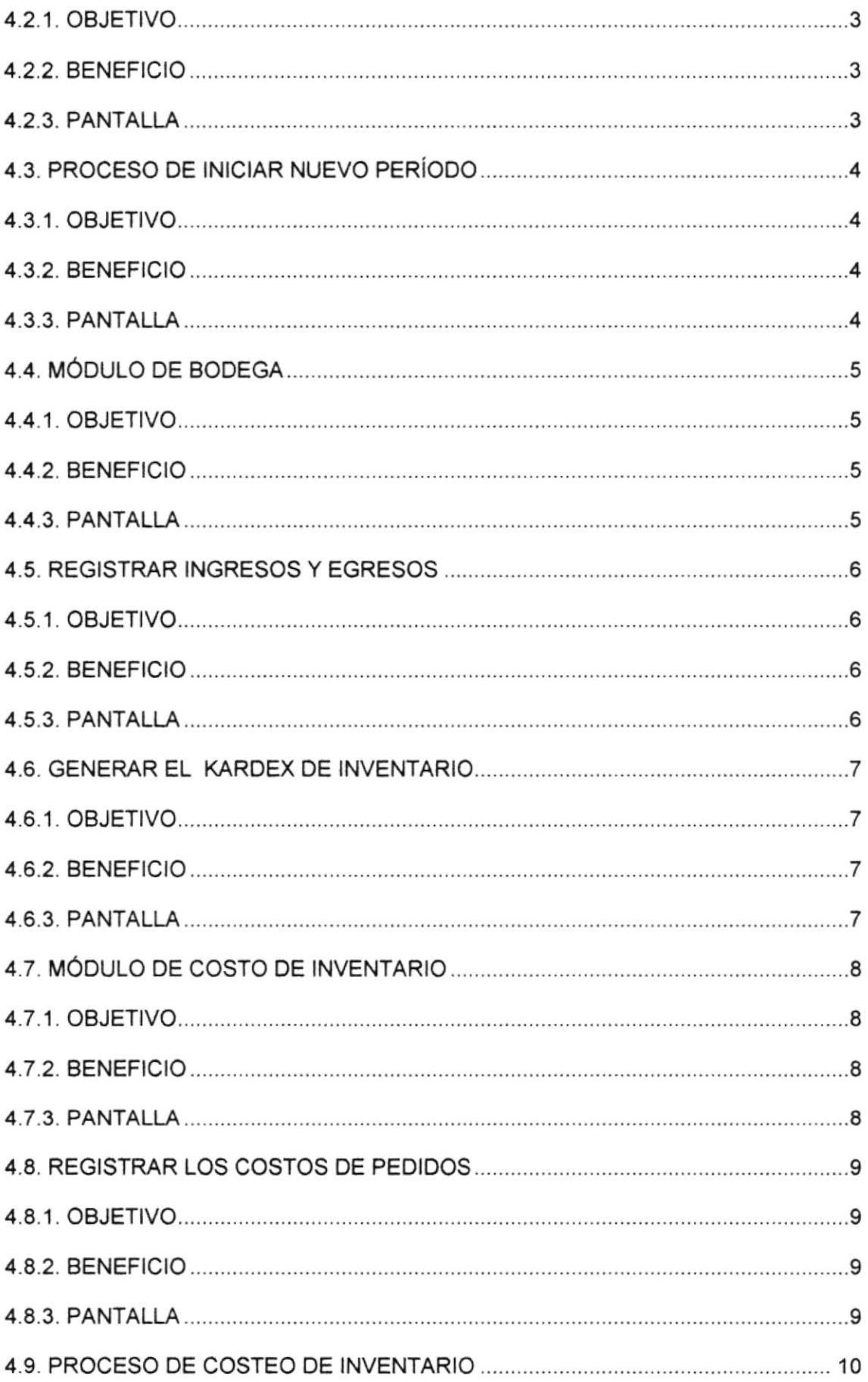

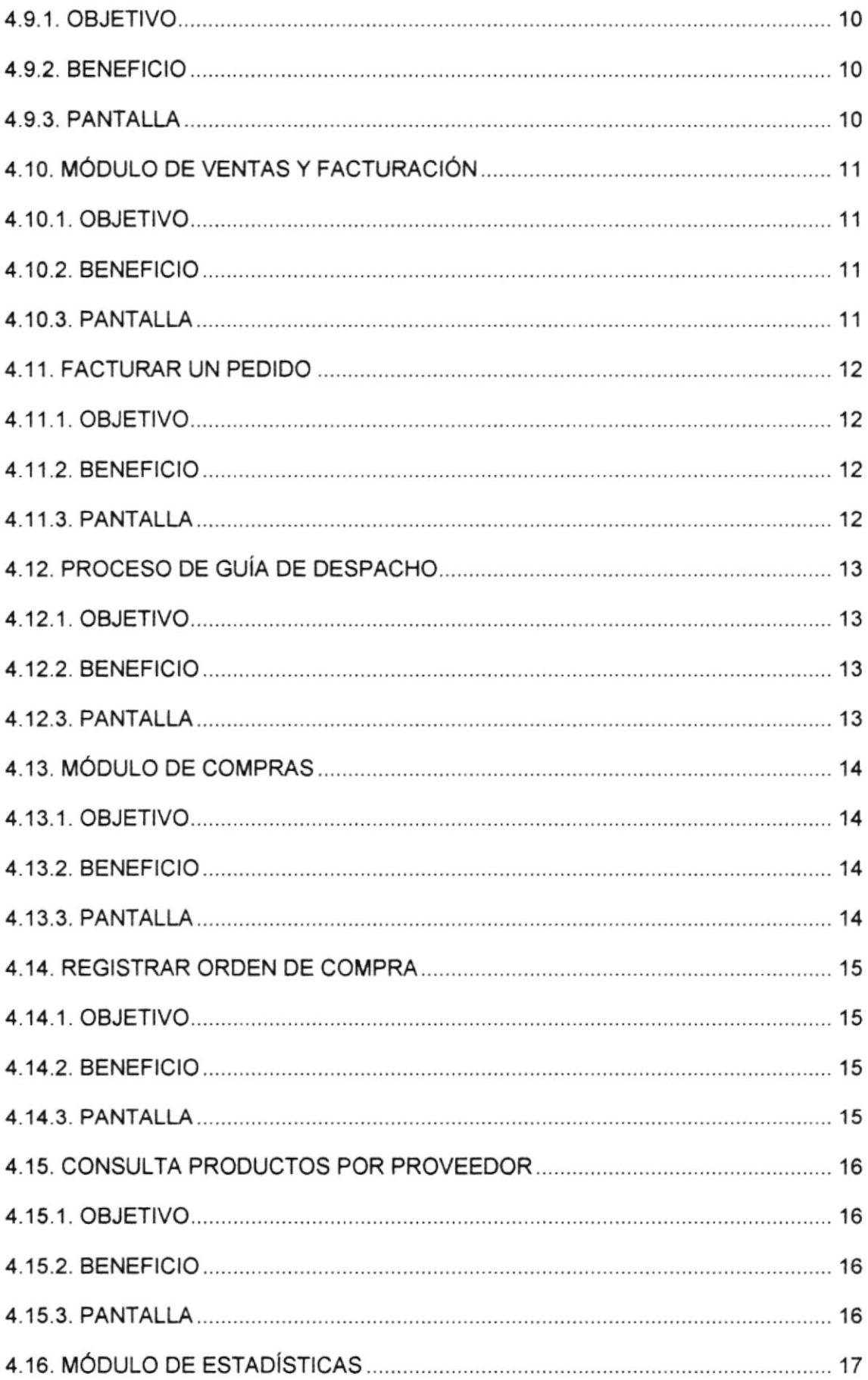

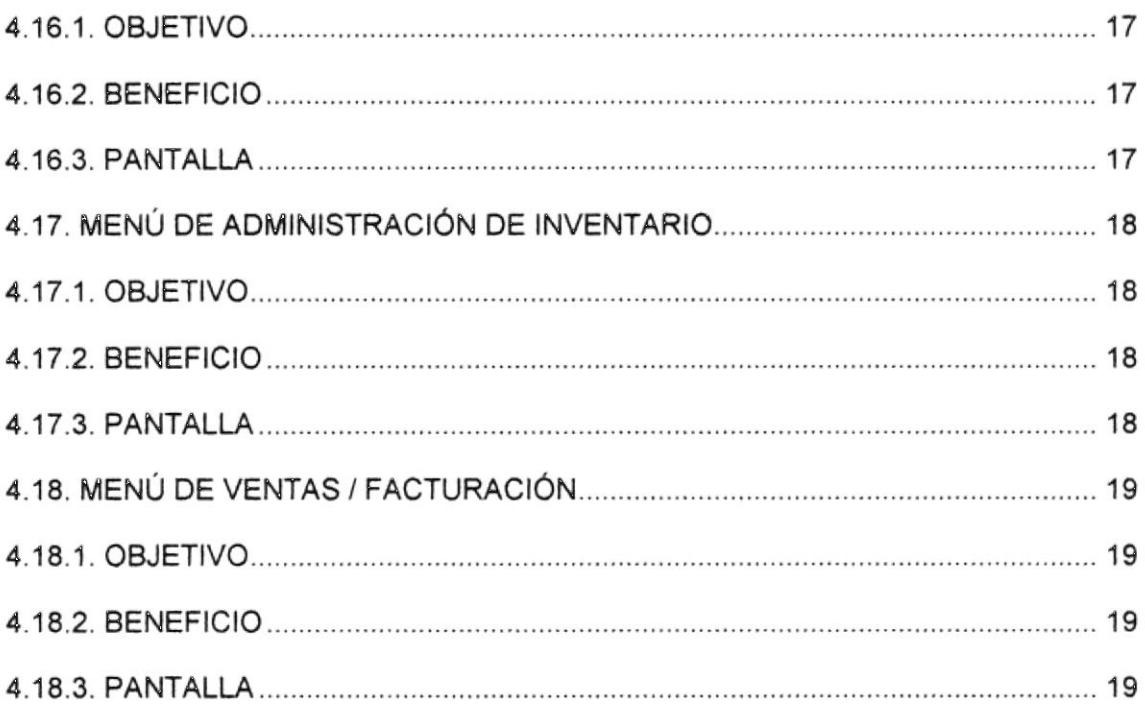

# ÍNDICE DE FIGURAS

# **CAPÍTULO 3**

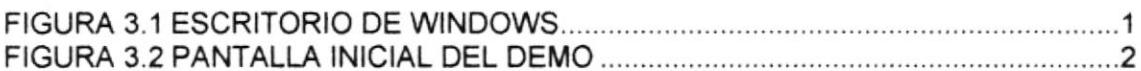

# **CAPÍTULO 4**

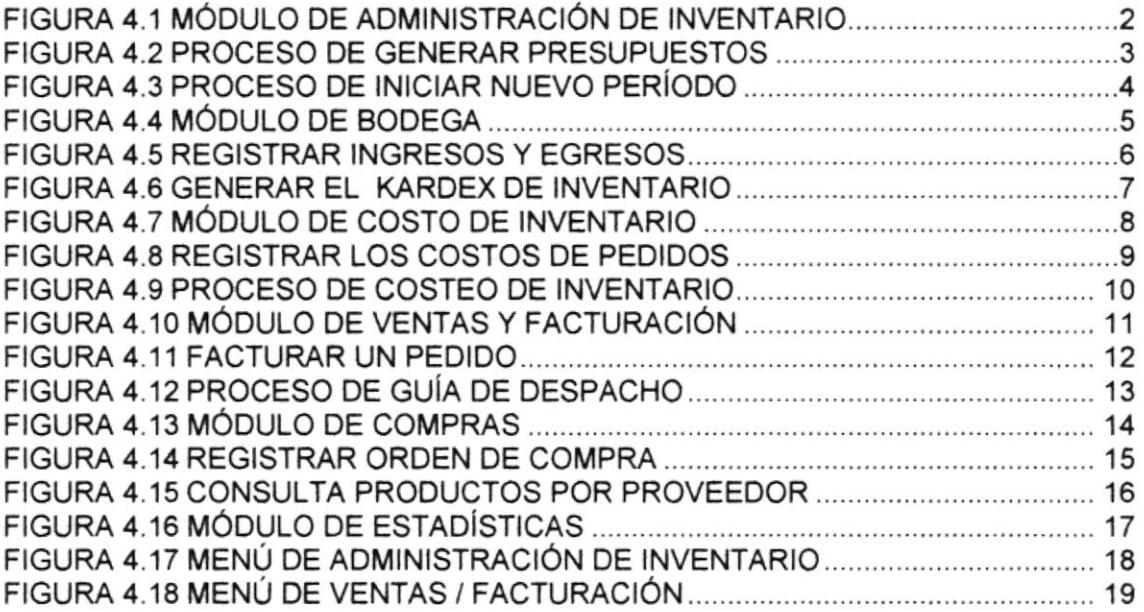

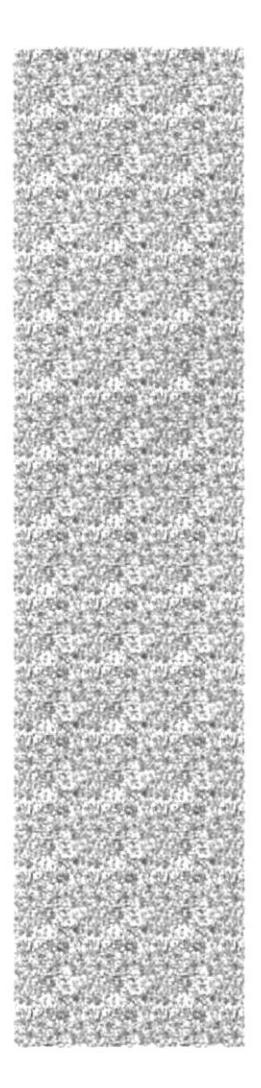

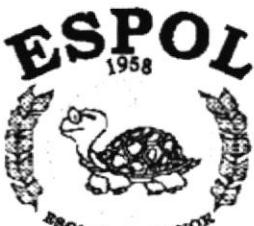

L LITORA .<br>Guayaquil - Ecuado

# CAPÍTULO 1.

# **GENERALIDADES DEL SISTEMA**

# 1. GENERALIDADES DEL SISTEMA

# 1.1. INTRODUCCIÓN

**GIVAVEBION** 

Este folleto demostrativo mostrará las ventajas que ofrece el Sistema Prisma, como una herramienta de software que permitirá llevar un Control Automático de los Procesos.

### **1.2. OBJETIVOS GENERALES**

El objetivo general del sistema es de proporcionar servicios a la empresa a través de distribución y estrategias de mercado y venta de sus productos a todos sus clientes potenciales

El Sistema provee información actualizada y confiable en cualquier momento permitiendo un eficiente control interno.

#### **1.3. OBJETIVOS PARTICULARES**

El sistema propuesto cubrirá todas las expectativas de cada una de las áreas como las de contabilidad, presupuestos, bancos, compras, inventario, bodegas, inversiones, ventas, cuentas por cobrar, caja, facturación, cuentas por pagar, activos fijos, rol de pagos, y administración y seguridad del sistema.

### **1.4. OTROS BENEFICIOS**

- √ Un ambiente integrado que motiva a la eficiencia y eficacia de todas las operaciones que realice la Institución.
- $\checkmark$  Control en las operaciones para evitar errores humanos.
- √ El flujo de información va a ser más rápido, entre los Departamentos.
- Ge trabajará con un Software actualizado, de acuerdo a las necesidades presentes.
- ✔ Existirá un efectivo desarrollo y control de las actividades.
- √ El Software y Hardware utilizado permitirá trabajar en un ambiente integrado.
- ✔ Ahorro de tiempo para la ejecución de todos los procesos automatizados.

### 1.5. REQUERIMIENTOS DEL SISTEMA

#### 1.5.1. REQUERIMIENTOS DE HARDWARE

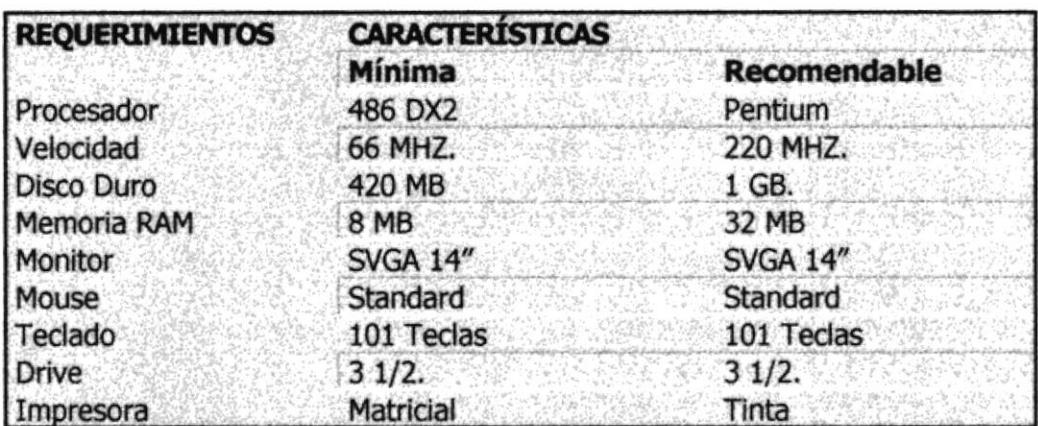

#### 1.5.2. REQUERIMIENTOS DE SOFTWARE

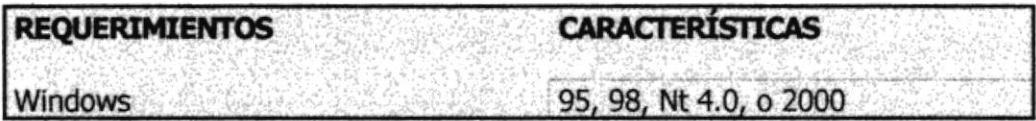

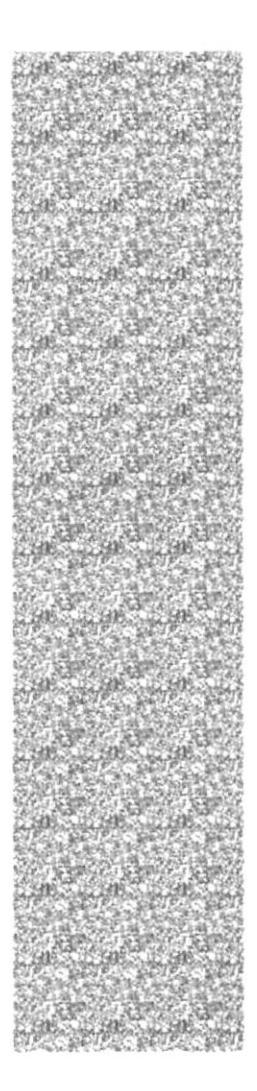

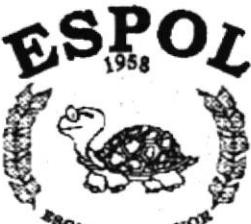

LUTORAL **Oueyaquil - Ecuador** 

# CAPÍTULO 2.

# **INSTALACIÓN DEL DEMO**

# 2. INSTALACIÓN DEL DEMO

El proceso de instalación consiste en almacenar en su disco duro los programas necesarios para que el Demo del Sistema pueda funcionar. Lo siguiente le ayudará a preparar e instruir la puesta en marcha del Demo.

# 2.1. REQUERIMIENTOS PREVIOS A LA INSTALACIÓN

Antes de comenzar el proceso de instalación debe cumplir con los siguientes requisitos.

- 1. Tener los discos o el CD de instalación del Demo del Sistema.
- 2. No es necesario que se creen directorios en el disco duro, el disquete o el CD de instalación crea el directorio y copia todos los Archivos del Sistema en el directorio especificado.
- 3. Eliminar todos los archivos temporales de su computadora.
- 4. El disco duro por lo menos debe tener 3 MB de espacio libre, para poder trabajar óptimamente.
- 5. Verificar los archivos y carpetas de su disco duro en busca de errores, y también la superficie del disco. Esto lo puede hacer con Microsoft SCANDISK que viene con Windows 95.
- 6. Con el paso del tiempo, los archivos pueden quedar divididos en fragmentos almacenados en diferentes lugares del disco duro. Estos archivos aparecen enteros al abrirlos pero su PC tarda más tiempo en leerlos y escribir en ellos. Utilice el Defragmentador de disco que viene con Windows 95.
- 7. Cerrar todas las aplicaciones que estén corriendo actualmente.

# 2.2. PROCESO DE INSTALACIÓN

Esta sección describe como instalar el Demo del Sistema, una vez cumplido con los requerimientos anteriores; los pasos para instalar el Demo del Sistema Prisma son los siguientes.

- 1. Dé un click en la Barra de Inicio de Windows, ubíquese en Programas y después de otro click en Explorador de Windows, inserte el CD o disquete de Instalación del Demo.
- 2. De doble click en el archivo PRISMA.EXE para iniciar el proceso. El Programa de Instalación comenzará automáticamente a copiar los archivos necesarios durante el proceso de instalación, espere a que termine de copiarlos.
- 3. Escriba la ruta completa donde desea que se instale el Programa  $OK$ Demostrativo de Prisma. De click en L para continuar.
- 4. El Programa de Instalación finalmente copiará todos los archivos necesarios para la ejecución y creará el acceso en la Barra de inicio de Windows.

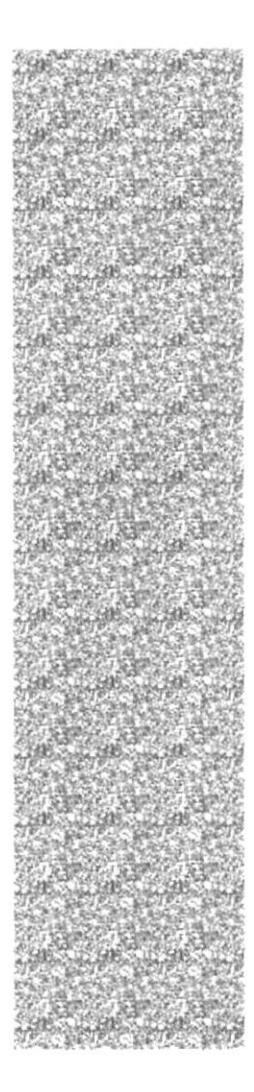

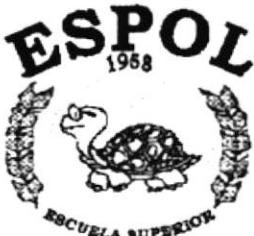

TECNICA DEL LITORAL .<br>Gueyaqull - Equador

# CAPÍTULO 3.

# **ARRANQUE DEL DEMO**

# 3. ARRANQUE DEL DEMO

#### $3.1$ **ENCENDER LA COMPUTADORA**

- 1. Encender el swicht de potencia del CPU (Power a ON).
- 2. Encender el swicht de potencia del monitor (Power a ON).
- 3. Aparecerá una pantalla de acceso a la red, en la cual tendrá que ingresar el nombre de la computadora que tenga asignado y la contraseña de acceso, si tuviere.

Puede cancelar la contraseña de acceso a la red pero no tendrá permisos a los recursos compartidos por los demás usuarios.

4. El Sistema Operativo Windows 95 o Windows 98 dependiendo de cual tenga instalado, empezará a cargarse. Aparecerá la pantalla que se muestra a continuación, en la cual deberá dar un click en la Barra de Inicio de Windows, ubíquese en Programas y busque la carpeta Demo Player y después de otro click en el título PRISMA.

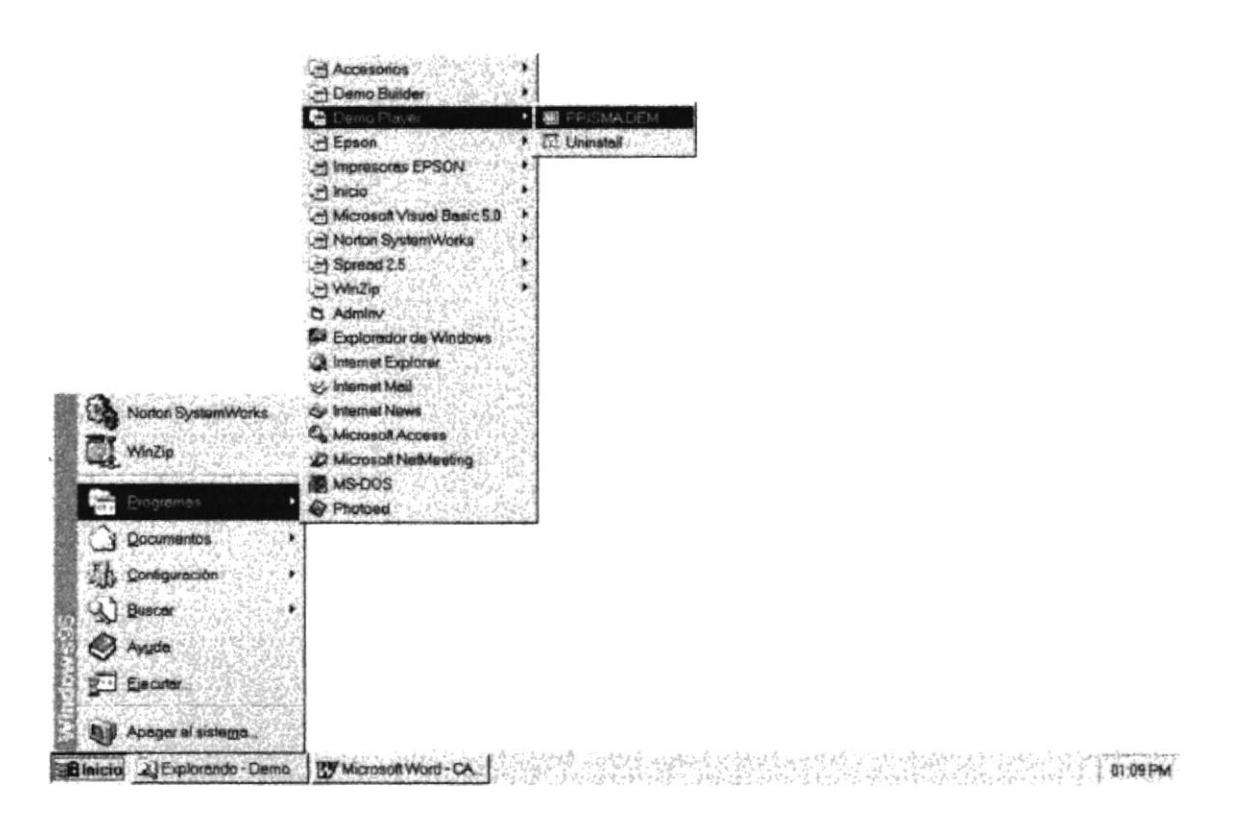

Figura 3.1 Escritorio de Windows

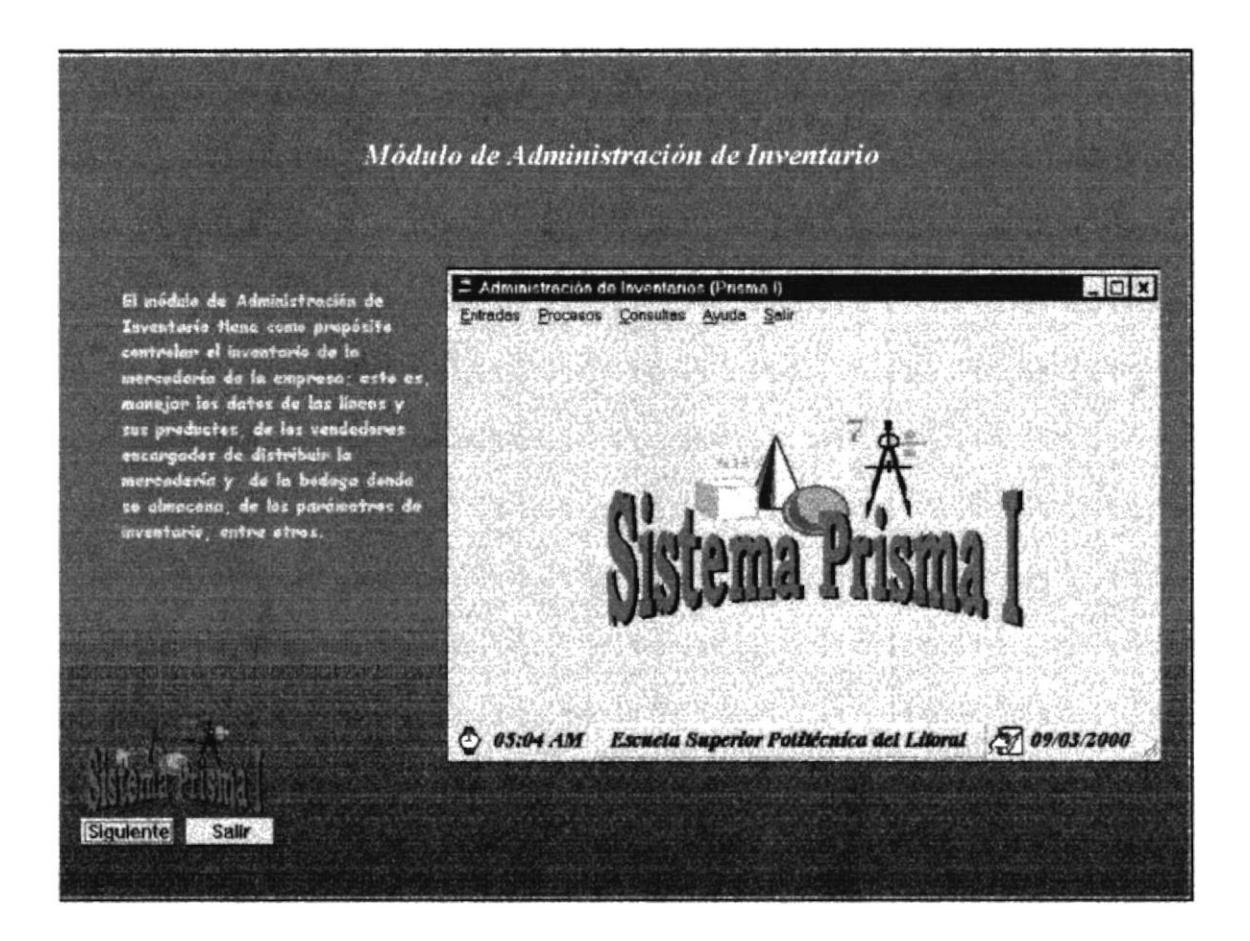

Figura 3.2 Pantalla Inicial del Demo

En cada Pantalla del Demo, le indicará que opción del Sistema es y su objetivo principal.

#### **BOTONES ESTÁNDAR DEL DEMO**  $3.2$

A continuación se explica el manejo de los botones con que se manipula el Demo.

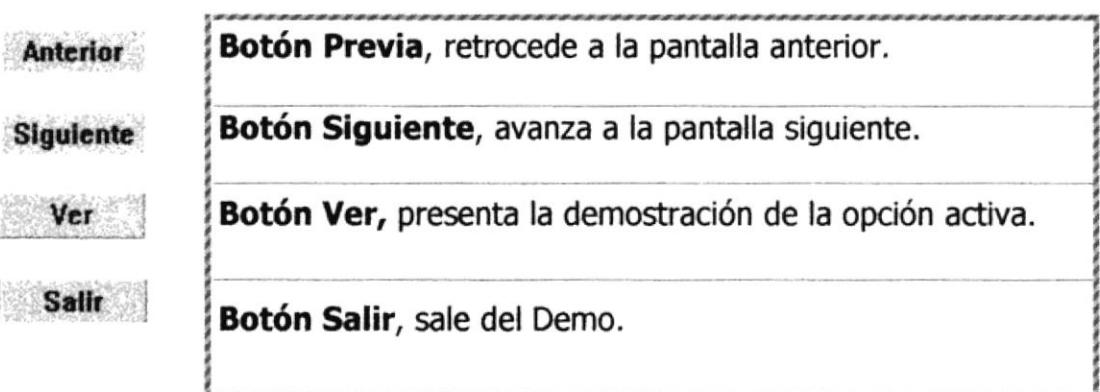

La manipulación del Demo se basa en el manejo de los botones antes explicados.

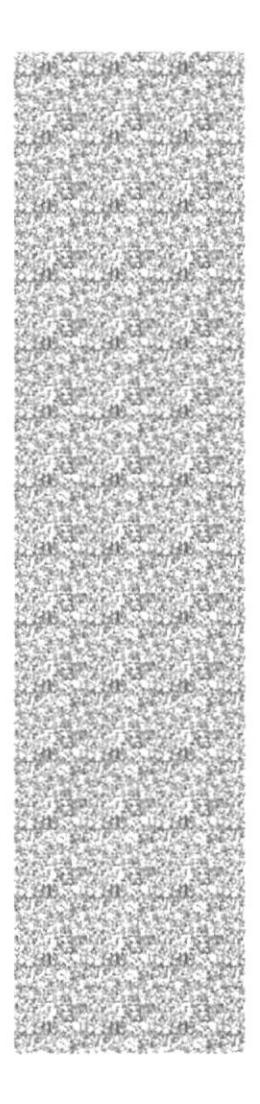

# **CAPÍTULO 4.**

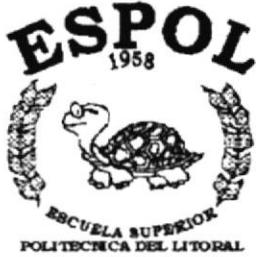

**DEL LITOR** Jayaquil - Ecuador

# PRESENTACIÓN DEL DEMO

#### PRESENTACIÓN DEL DEMO  $\Delta$

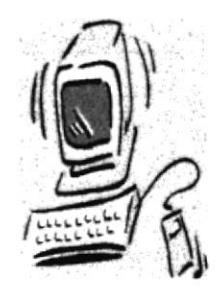

El Capítulo de Presentación del Demo tiene como objetivo mostrar las opciones más importantes del Sistema.

Las opciones a presentarse son las siguientes.

- Módulo de Administración de Inventario.
- ies Proceso de Generar Presupuestos.
- ≤ Proceso de Iniciar Nuevo Período.
- $\approx$  Módulo de Bodega.
- $\approx$  Registrar Ingresos y Egresos.
- ≤ Generar el Kardex de Inventario.
- Módulo de Costo de Inventario.
- in Registrar los Costos de Pedidos.
- ≤ Proceso de Costeo de Inventario.
- ≤ Módulo de Ventas y Facturación.
- $\kappa$  Facturar un Pedido.
- ≤ Proceso de Guía de Despacho.
- ≤ Módulo de Compras.
- in Registrar Orden de Compra.
- in Consulta Productos por proveedor.
- in Módulo de Estadísticas.
- ≤ Menú de Administración de Inventario.
- ≤ Menú de Ventas / Facturación.

# 4.1. MÓDULO DE ADMINISTRACIÓN DE INVENTARIO.

#### 4.1.1. Objetivo

Optimizar los procesos básicos del manejo de inventario.

#### 4.1.2. Beneficio

Productividad, porque agilita y facilita los procesos de bodega.

#### 4.1.3. Pantalla

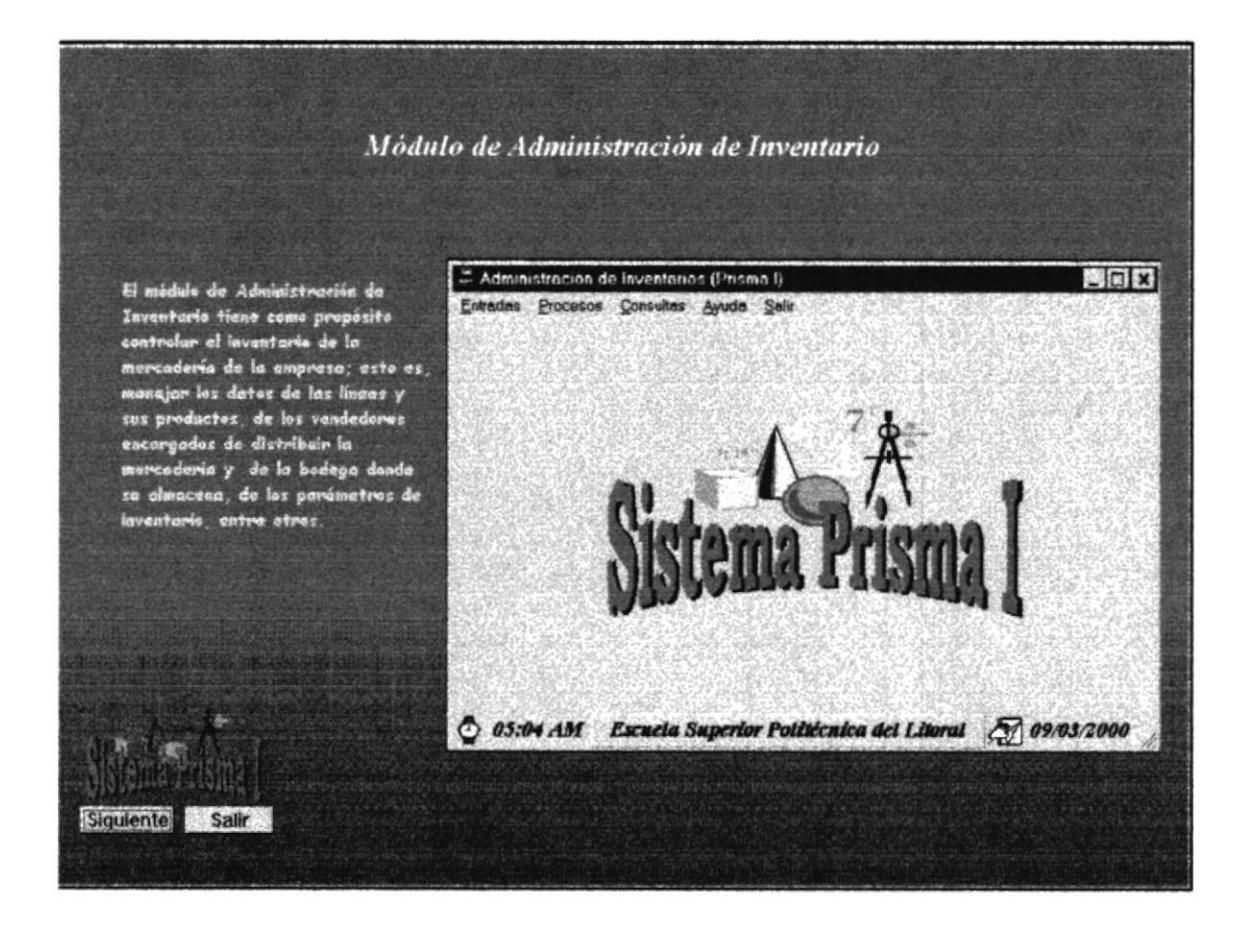

Figura 4.1 Módulo de Administración de Inventario

## **4.2. PROCESO DE GENERAR PRESUPUESTOS**

#### 4.2.1. Objetivo

Generar presupuestos para la venta de los productos de forma automática.

#### 4.2.2. Beneficio

Obtener información de los presupuestos de existencia para las ventas mensuales.

#### 4.2.3. Pantalla

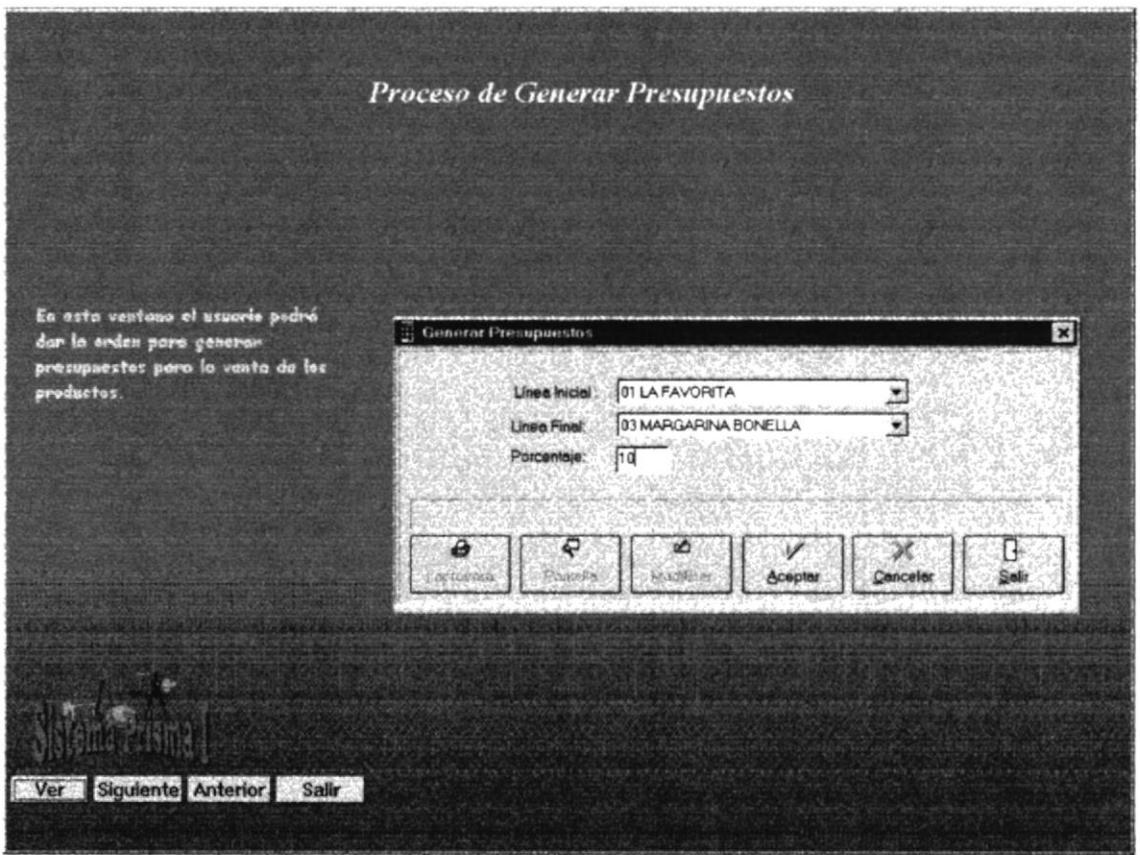

Figura 4.2 Proceso de Generar Presupuestos

# 4.3. PROCESO DE INICIAR NUEVO PERÍODO

#### 4.3.1. Objetivo

Esta opción permitirá realizar el inicio de un nuevo período contable.

#### 4.3.2. Beneficio

Al ejecutar este proceso se ayudará a tener un control del inventario y la información lista para el nuevo periodo.

#### 4.3.3. Pantalla

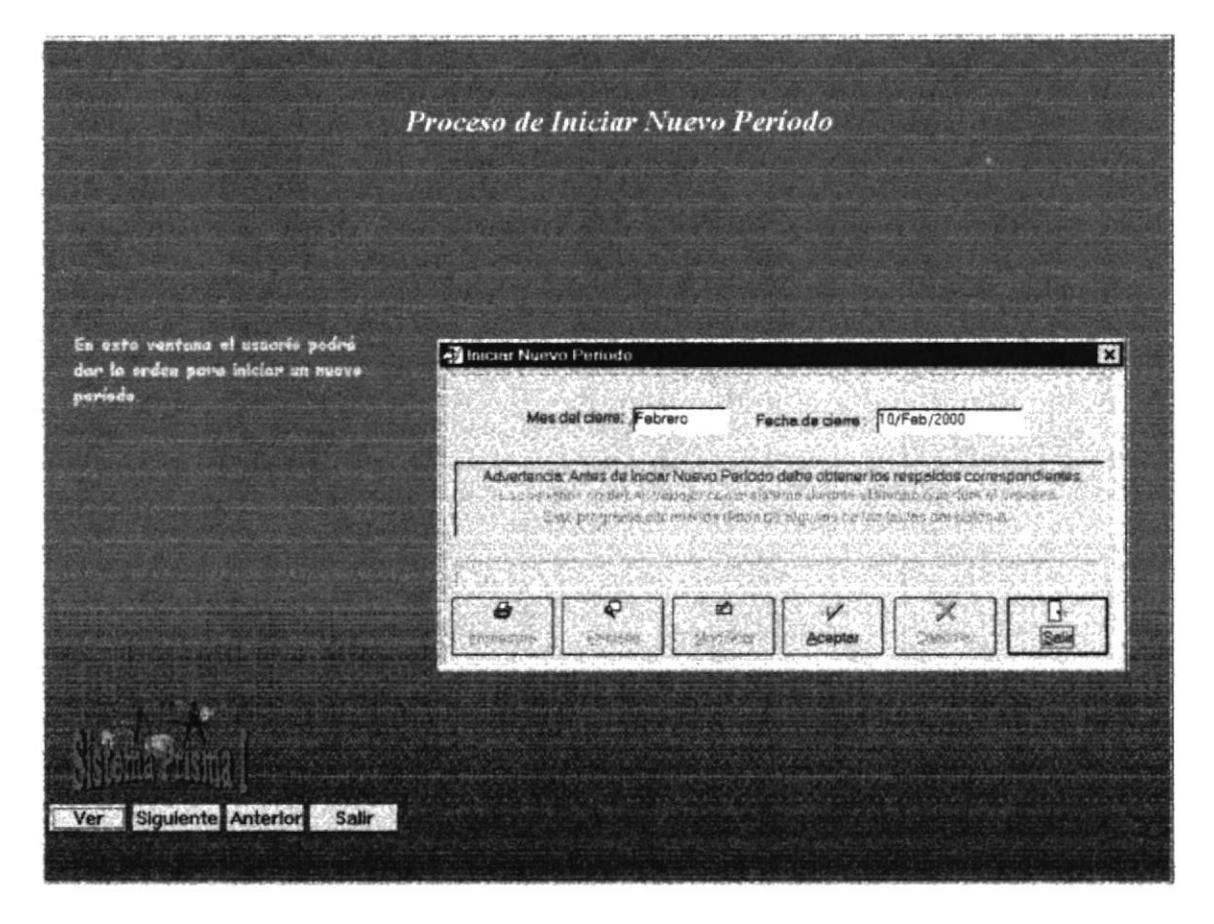

Figura 4.3 Proceso de Iniciar Nuevo Período

# 4.4. MÓDULO DE BODEGA

#### 4.4.1. Objetivo

Mayor control en el Ingreso y Egreso de artículos en Bodega.

#### 4.4.2. Beneficio

Mayor velocidad de proceso y agilidad en las actividades involucradas en el control del inventario, además un porcentaje mínimo de error en la información.

#### 4.4.3. Pantalla

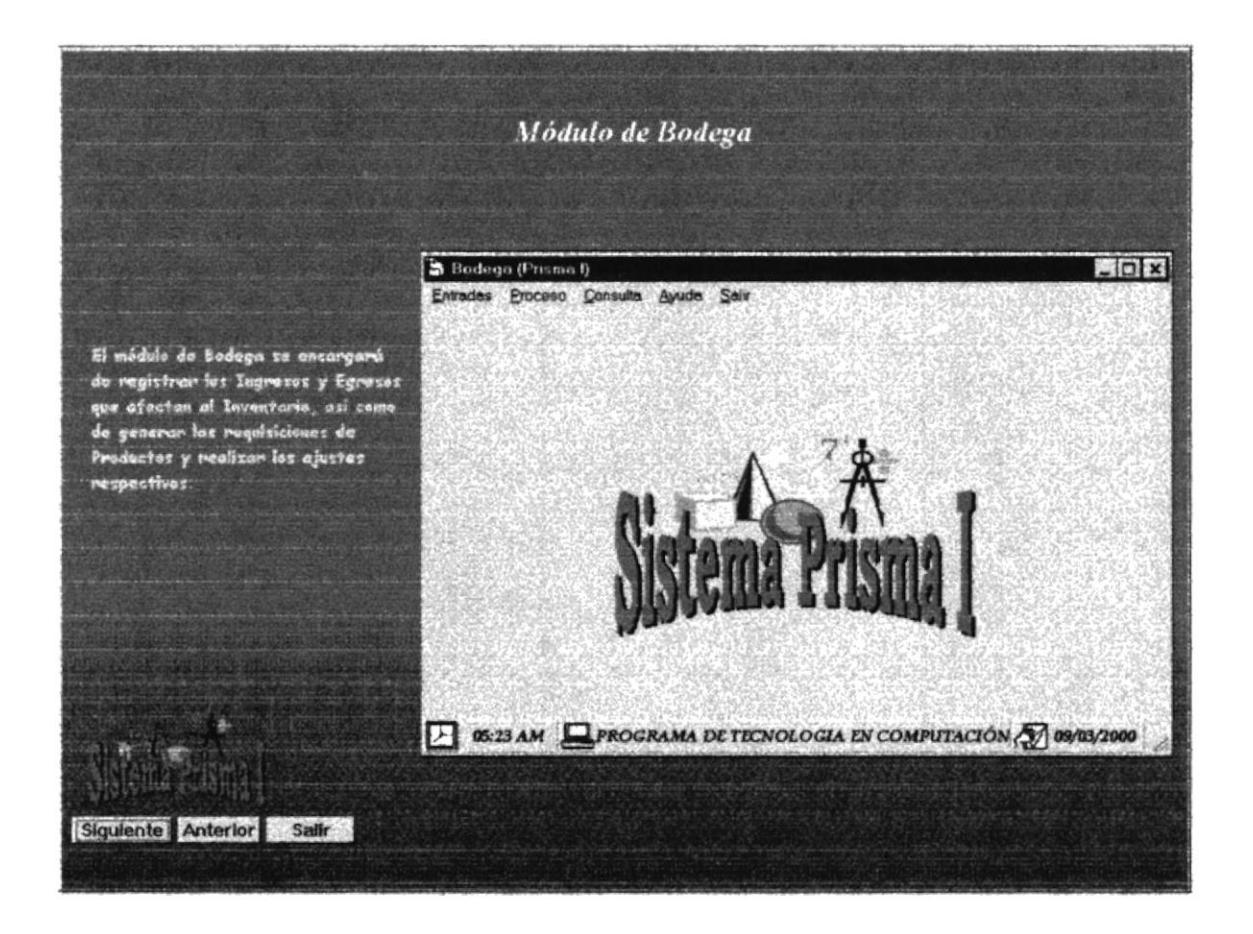

Figura 4.4 Módulo de Bodega

# **4.5. REGISTRAR INGRESOS Y EGRESOS**

#### 4.5.1. Objetivo

Permitir realizar el ingreso y egreso de productos a la Bodega correspondiente, también se incluyen las transferencias.

#### 4.5.2. Beneficio

Evitar errores que se producen al registrar los movimientos manualmente.

#### 4.5.3. Pantalla

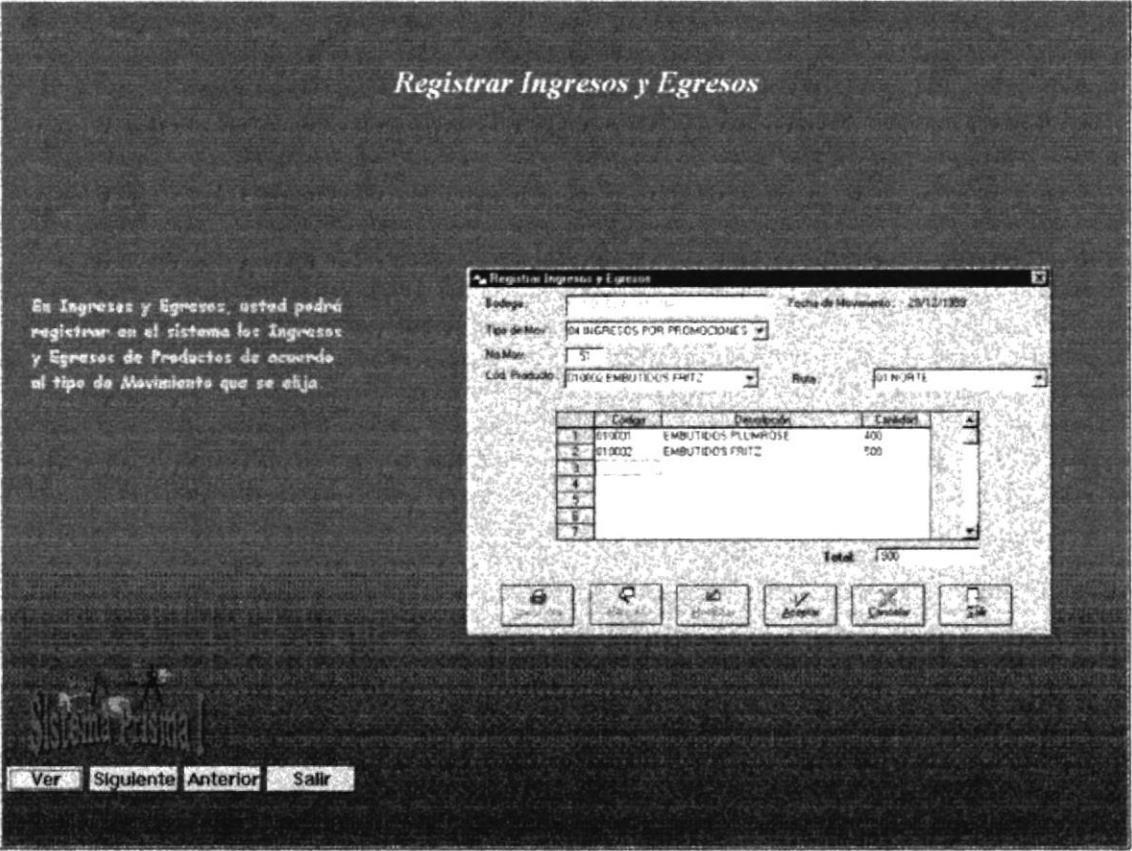

Figura 4.5 Registrar Ingresos y Egresos

# 4.6. GENERAR EL KARDEX DE INVENTARIO

#### 4.6.1. Objetivo

Presenta un reporte de kardex ya sea por línea o por producto.

#### 4.6.2. Beneficio

Emitir un reporte informativo el cual refleja los movimientos de un determinado producto y su existencia actual.

#### 4.6.3. Pantalla

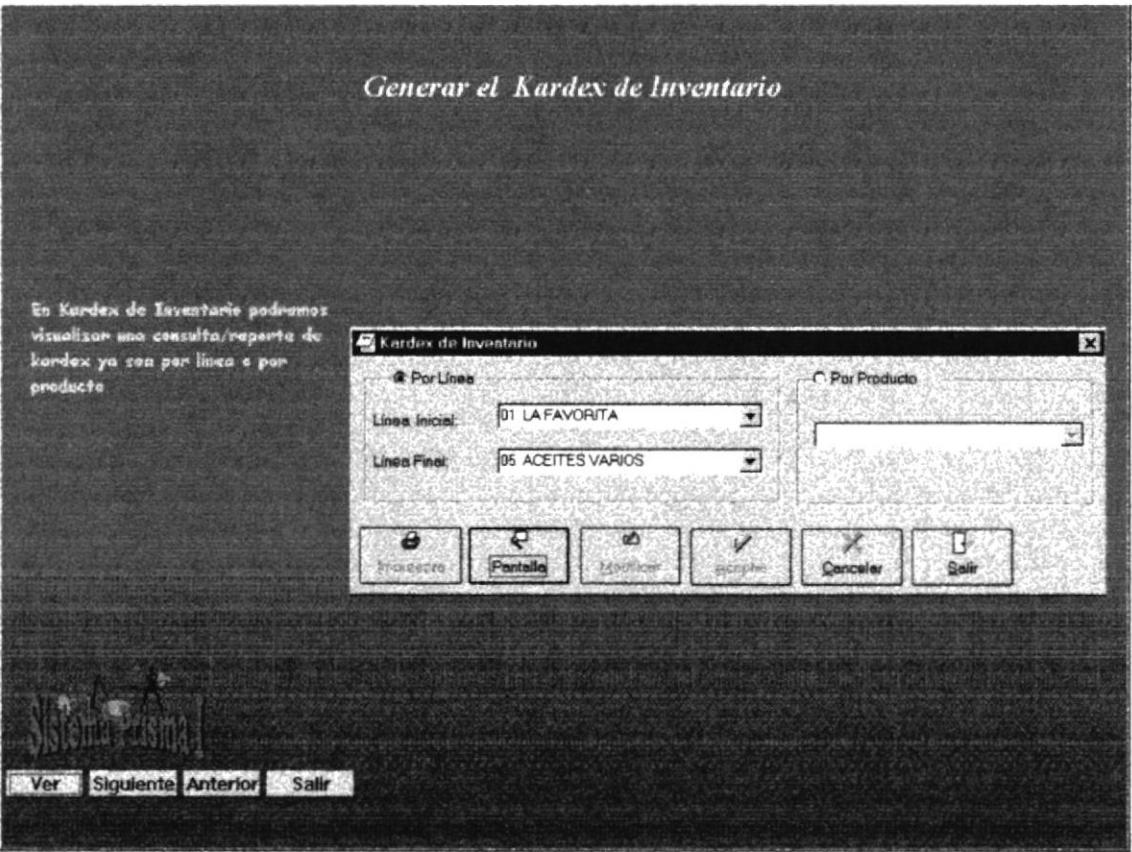

Figura 4.6 Generar el Kardex de Inventario

### 4.9. PROCESO DE COSTEO DE INVENTARIO

#### 4.9.1. Objetivo

Generar el costeo de cada uno de los productos que se encuentre en el Inventario a partir de los datos ingresados.

#### 4.9.2. Beneficio

Obtener el costeo del Inventario, con el método promedio.

#### 4.9.3. Pantalla

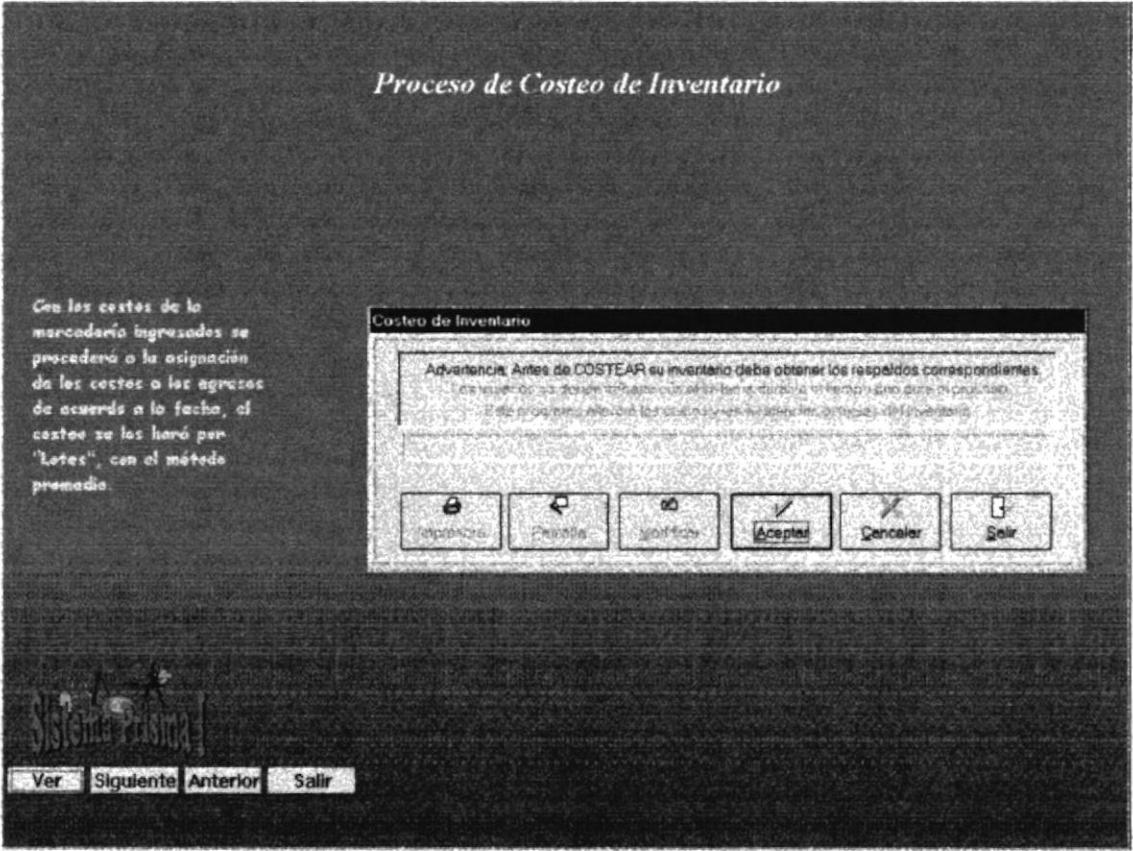

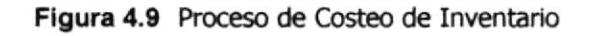

# 4.10. MÓDULO DE VENTAS Y FACTURACIÓN

#### 4.10.1. Objetivo

Realizar la emisión de las facturas, también generará la Guía de Despacho para la entrega de los productos a los vendedores.

#### 4.10.2. Beneficio

Mayor velocidad de proceso y agilidad en las actividades involucradas con las ventas de productos, además un porcentaje mínimo de error en la información.

#### 4.10.3. Pantalla

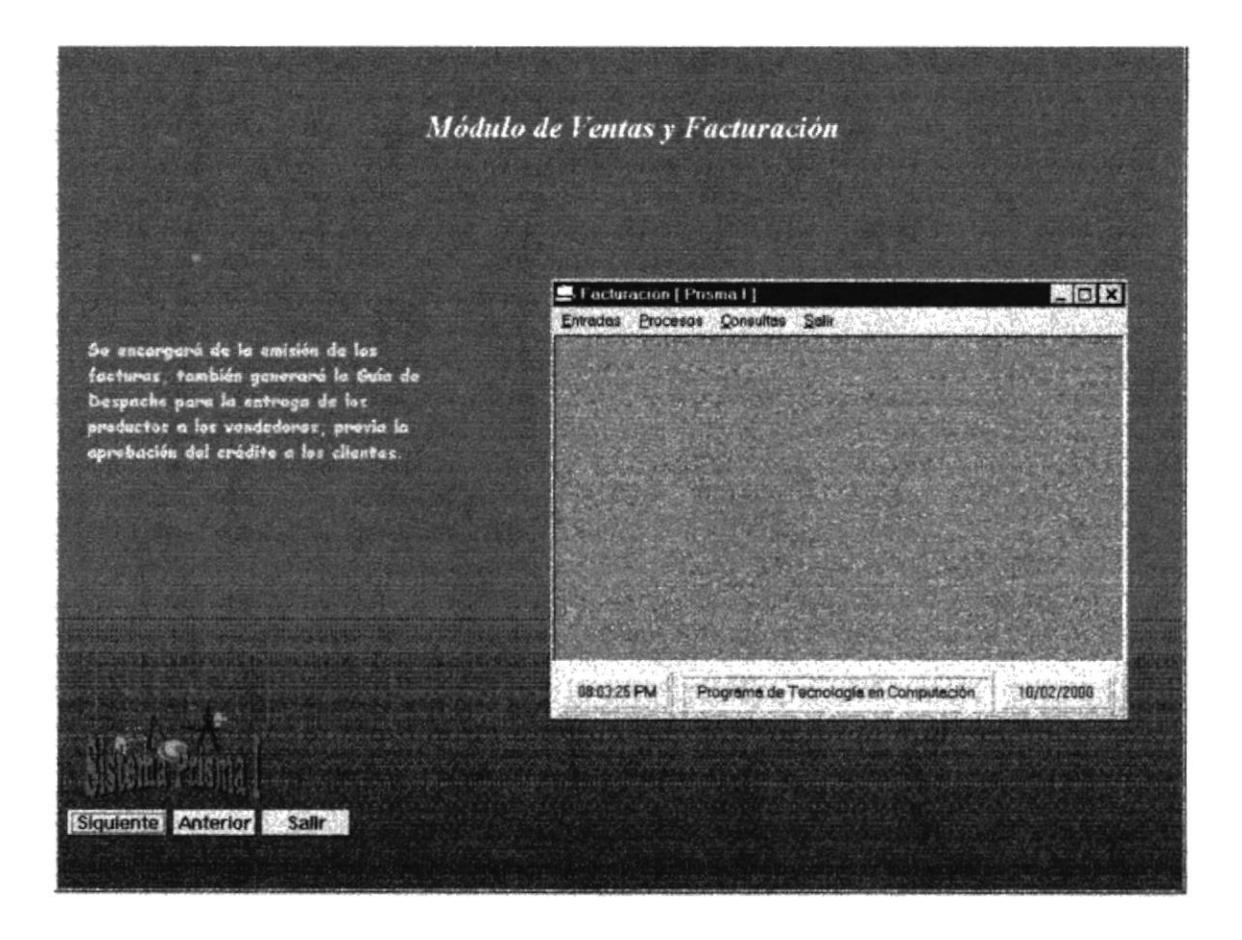

Figura 4.10 Módulo de Ventas y Facturación

# 4.7. MÓDULO DE COSTO DE INVENTARIO

#### 4.7.1. Objetivo

Calcular el costo promedio y otros procesos relacionados con la valorización del Inventario.

#### 4.7.2. Beneficio

Realizar el costeo del Inventario tanto para los productos nacionales como para los importados.

#### 4.7.3. Pantalla

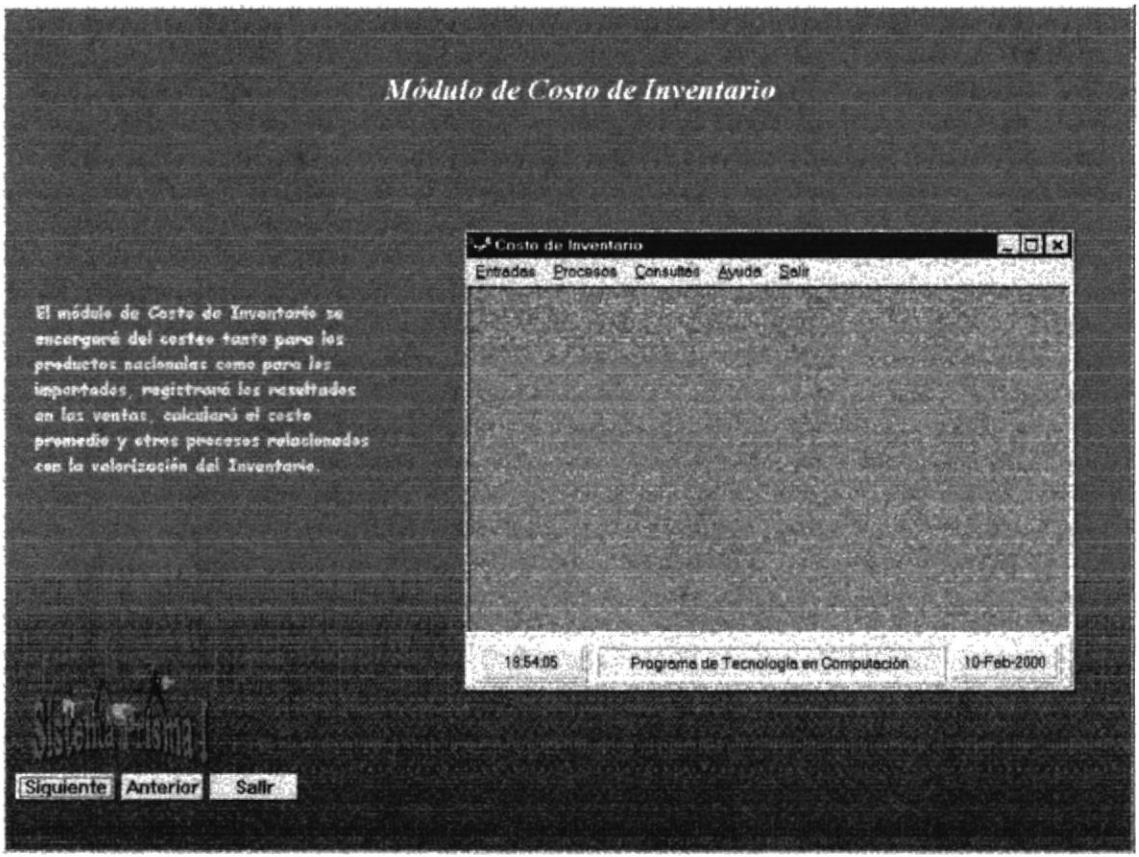

Figura 4.7 Módulo de Costo de Inventario

# 4.8. REGISTRAR LOS COSTOS DE PEDIDOS

#### 4.8.1. Objetivo

Registra todos los costos de un pedido tales como seguro, flete, aduana entre otros; los cuales son importantes en el momento de asignar el costo a los productos.

#### 4.8.2. Beneficio

Obtener el costo final del producto.

#### 4.8.3. Pantalla

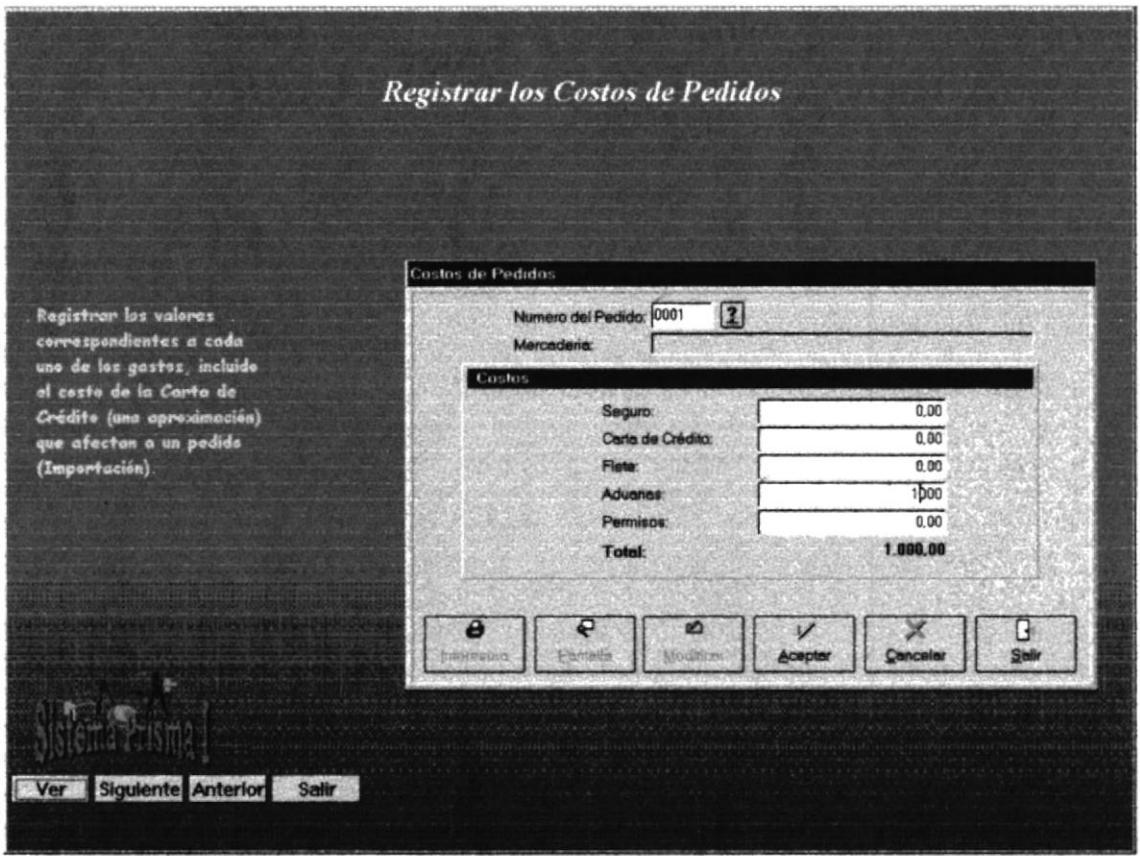

Figura 4.8 Registrar los Costos de Pedidos

# 4.8. REGISTRAR LOS COSTOS DE PEDIDOS

#### 4.8.1. Objetivo

Registra todos los costos de un pedido tales como seguro, flete, aduana entre otros; los cuales son importantes en el momento de asignar el costo a los productos.

#### 4.8.2. Beneficio

Obtener el costo final del producto.

#### 4.8.3. Pantalla

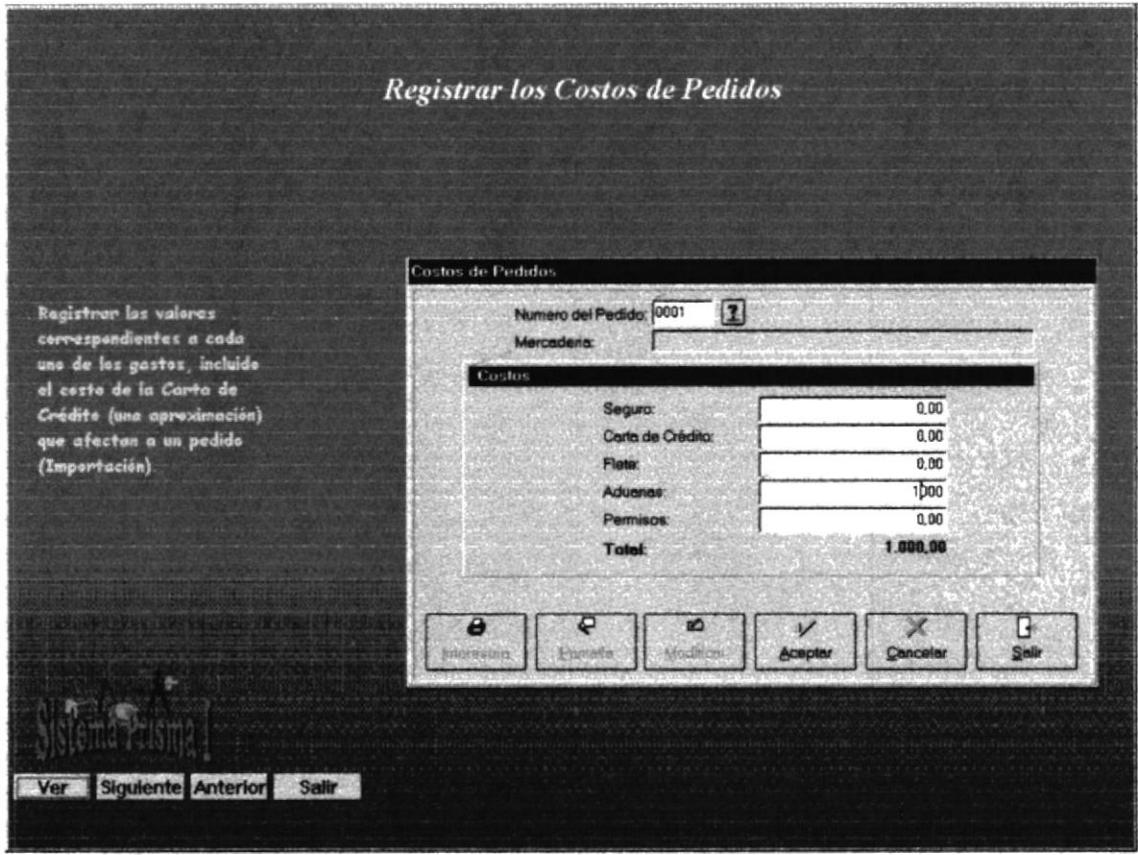

Figura 4.8 Registrar los Costos de Pedidos

## 4.11. FACTURAR UN PEDIDO

#### 4.11.1. Objetivo

Ingresar todos los datos proveniente de un pedido para registrar las facturas.

#### 4.11.2. Beneficio

Emisión de facturas con mayor velocidad.

#### 4.11.3. Pantalla

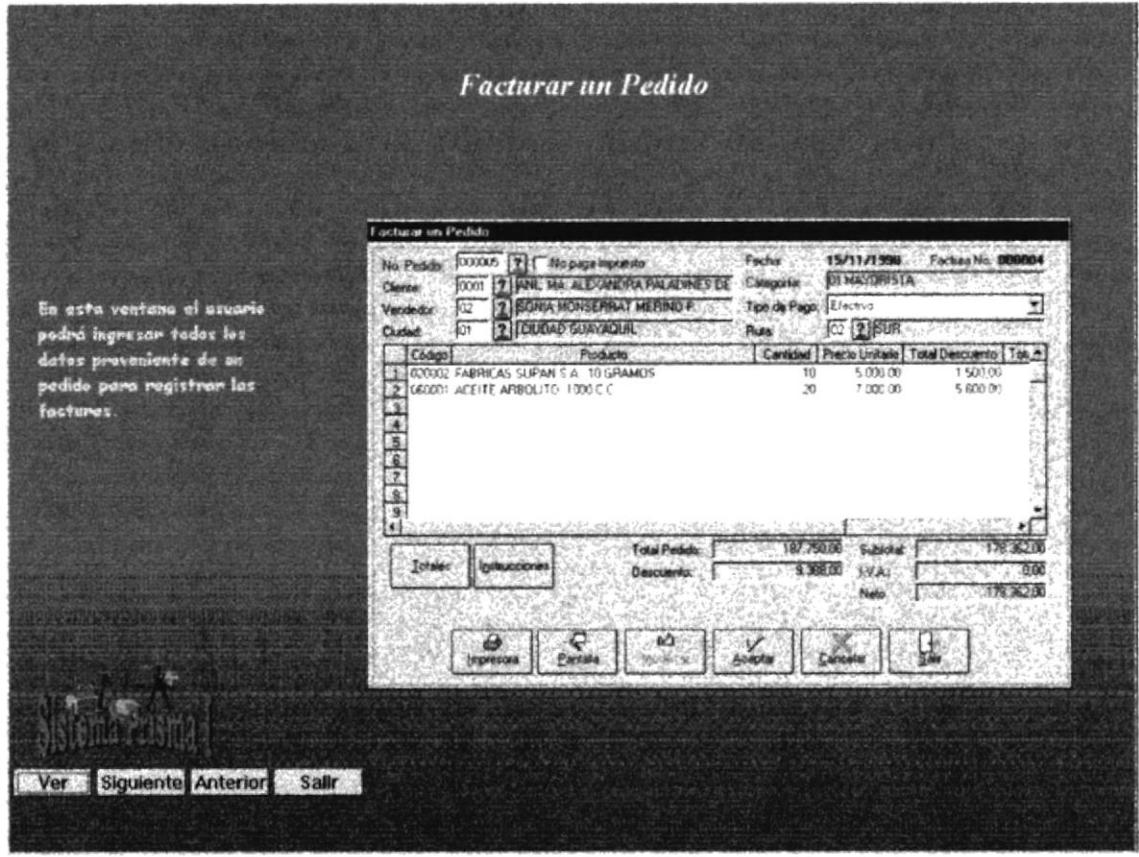

Figura 4.11 Facturar un Pedido

# 4.12. PROCESO DE GUÍA DE DESPACHO

#### 4.12.1. Objetivo

En base a la información de las facturas se generará la Guía de Despacho la cual contendrá todos los productos de la factura, en caso de ser una. Si un vendedor tiene más de una entrega; es decir, tiene más de una factura se sumarán los productos similares de todas las facturas y se generará un sola Guía de Despacho.

#### 4.12.2. Beneficio

Distribución de las distintas facturas dependiendo la ruta de cada una.

#### 4.12.3. Pantalla

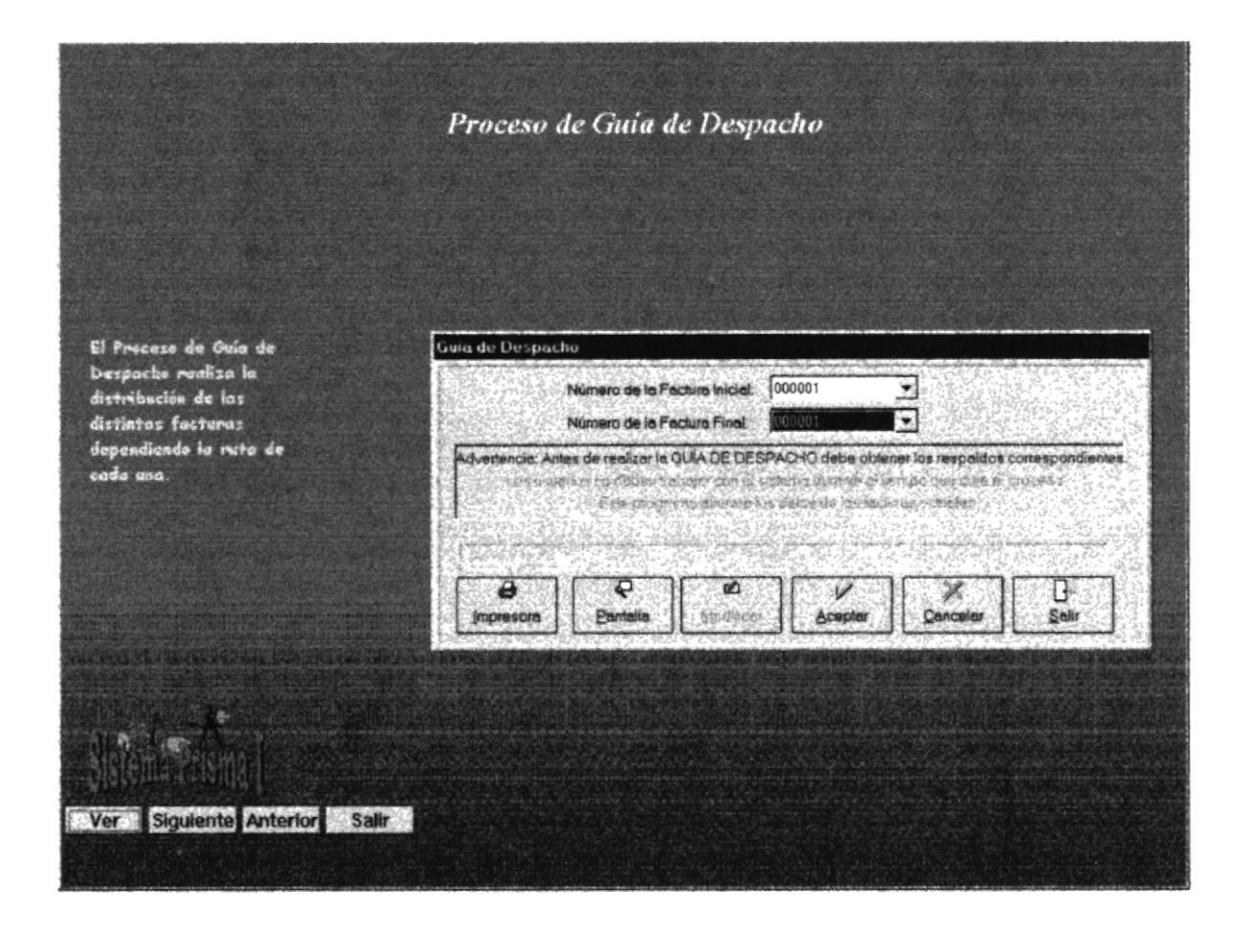

Figura 4.12 Proceso de Guía de Despacho

# 4.13. MÓDULO DE COMPRAS

#### 4.13.1. Objetivo

Registrar los pedidos que se realizan en el Departamento de Compras o un pedido que puede ser sugerido por Inventario.

#### 4.13.2. Beneficio

El Sistema de Compras permite el control en la adquisición de los productos y contar con información detallada y segura de los pedidos.

#### 4.13.3. Pantalla

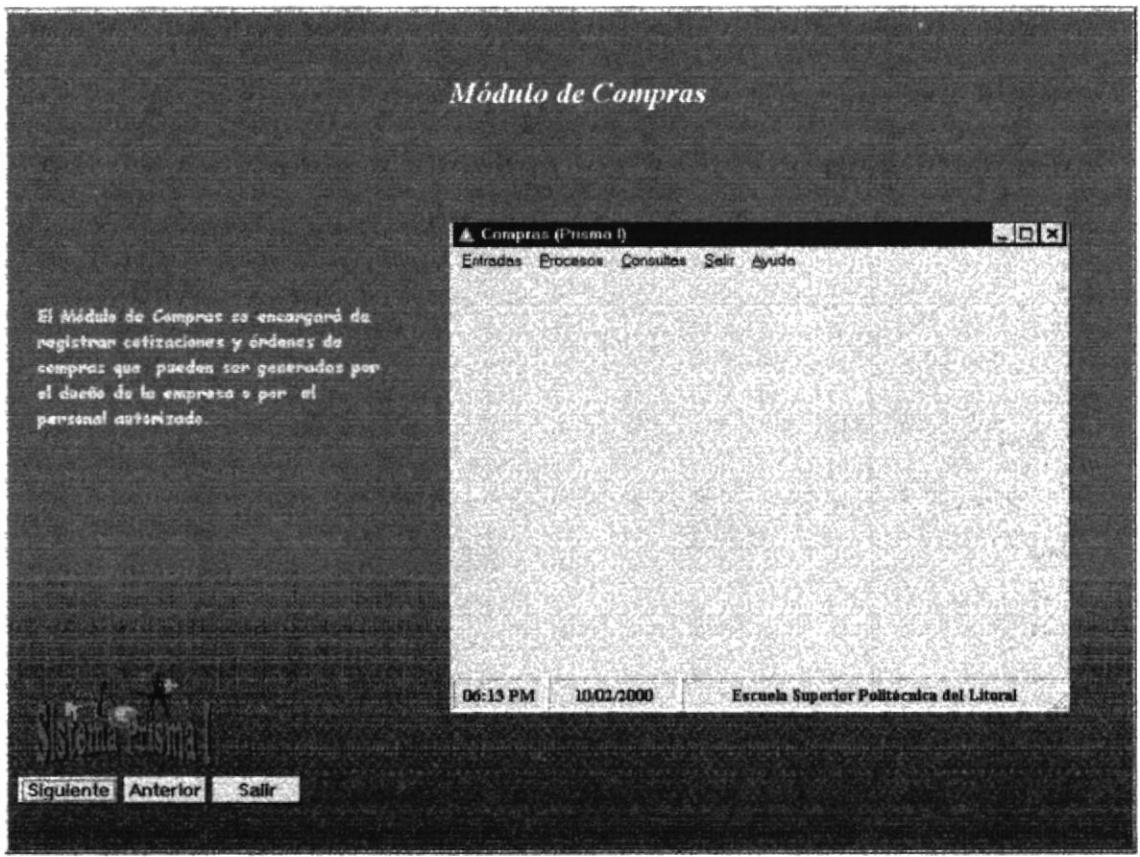

Figura 4.13 Módulo de Compras

#### 4.14. REGISTRAR ORDEN DE COMPRA

#### 4.14.1. Objetivo

Registrar los datos detallados de las órdenes de compra que pueden ser nacionales o importadas.

#### 4.14.2. Beneficio

Llevar el control y mantenimiento de todos los pedidos.

#### 4.14.3. Pantalla

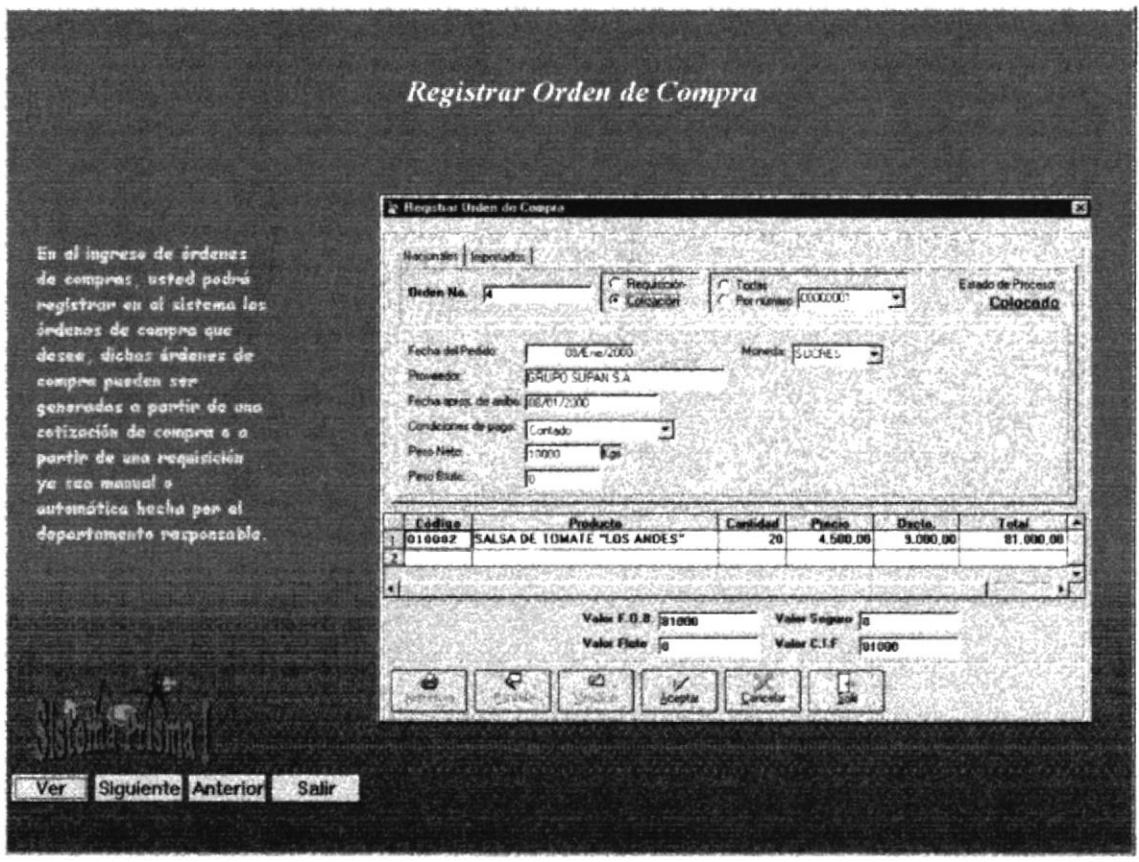

Figura 4.14 Registrar Orden de Compra

# 4.15. CONSULTA PRODUCTOS POR PROVEEDOR

#### 4.15.1. Objetivo

Permitir realizar consultas y obtener un listado de todos los artículos que distribuyen los proveedores. Podrá ser general o específica.

#### 4.15.2. Beneficio

Emitir un reporte informativo el cual refleja la relación entre productos y proveedor.

#### 4.15.3. Pantalla

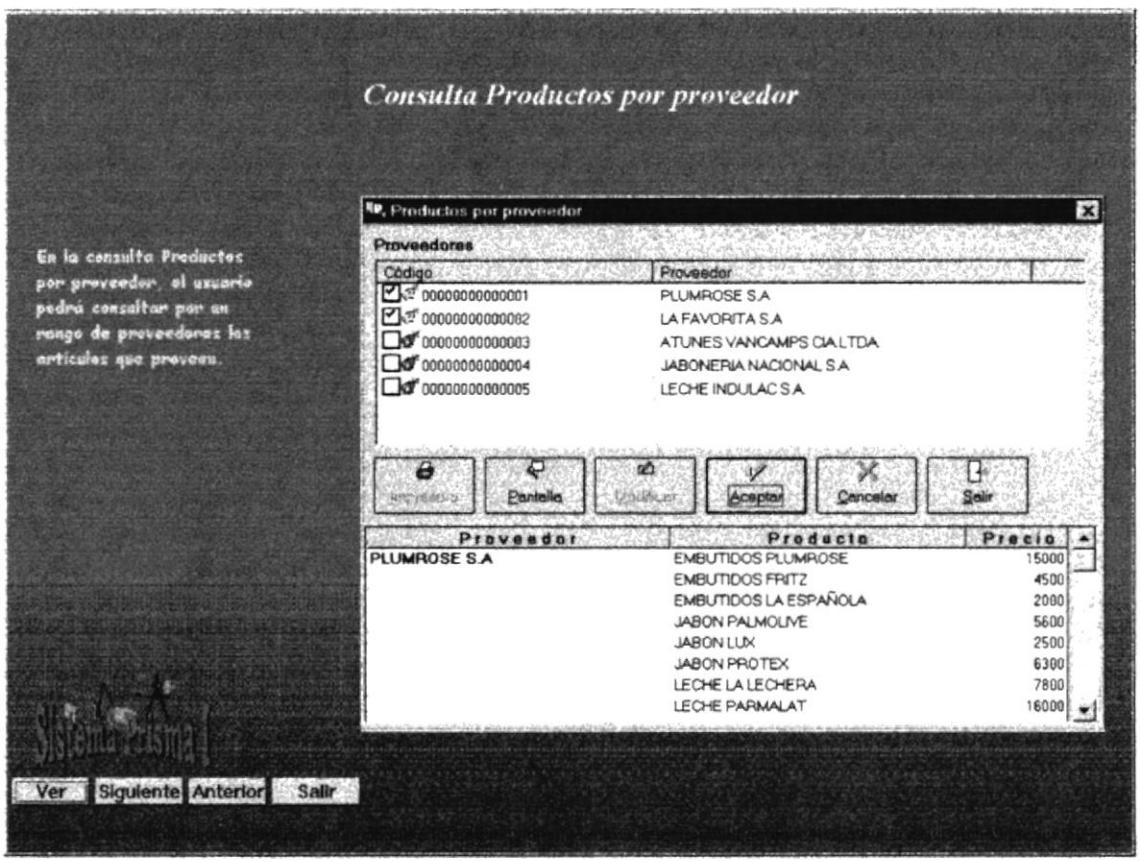

Figura 4.15 Consulta Productos por proveedor

# **4.16. MÓDULO DE ESTADÍSTICAS**

#### 4.16.1. Objetivo

El Sistema de Estadísticas pone a disposición información confiable y oportuna que se necesita para facilitar el proceso de la toma de decisiones.

#### 4.16.2. Beneficio

Permitir que las funciones de planeación, control y operaciones se realicen eficazmente en la empresa.

#### 4.16.3. Pantalla

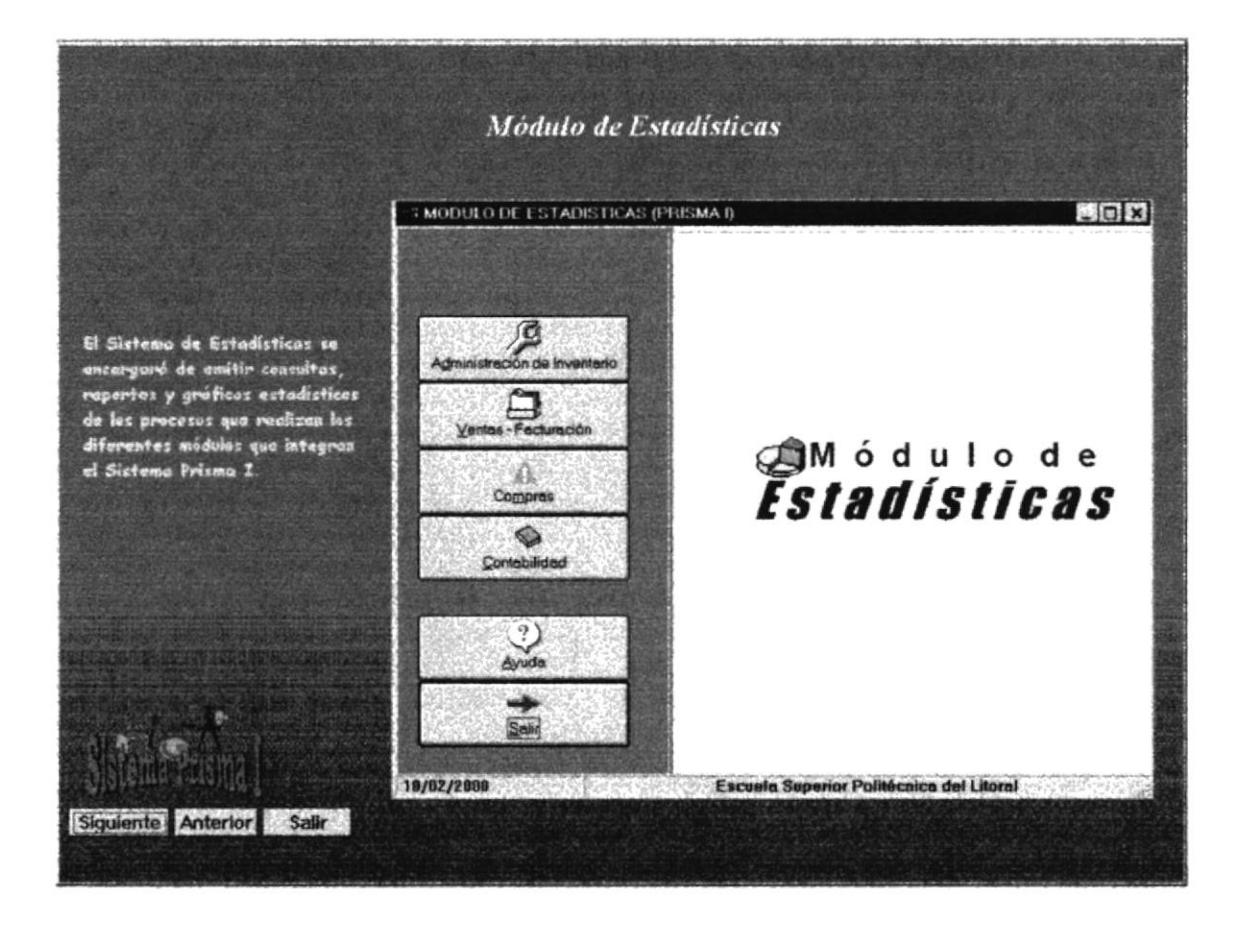

Figura 4.16 Módulo de Estadísticas

# 4.17. MENÚ DE ADMINISTRACIÓN DE INVENTARIO

#### 4.17.1. Objetivo

Permitir consultas de artículos por bodega, totales por línea, comparativos del precio de costo vs precio de venta, etc.

#### 4.17.2. Beneficio

Emitir consultas, reportes y gráficos estadísticos del módulo de administración de inventario.

#### 4.17.3. Pantalla

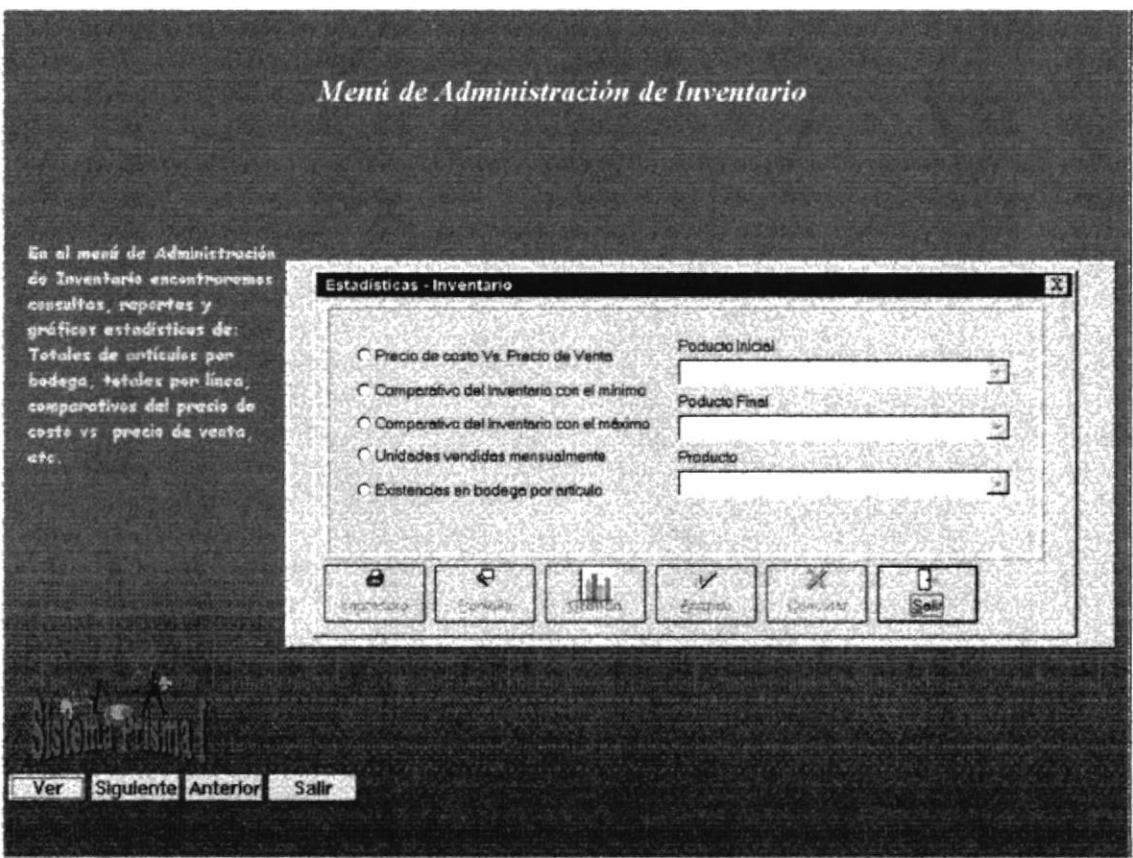

Figura 4.17 Menú de Administración de Inventario

# 4.18. MENÚ DE VENTAS / FACTURACIÓN

#### 4.18.1. Objetivo

Calcular porcentajes sobre totales de ventas, utilidades, etc.

#### 4.18.2. Beneficio

Generar gráficos estadísticos para una visión más amplia de las utilidades, totales y demás procesos.

#### 4.18.3. Pantalla

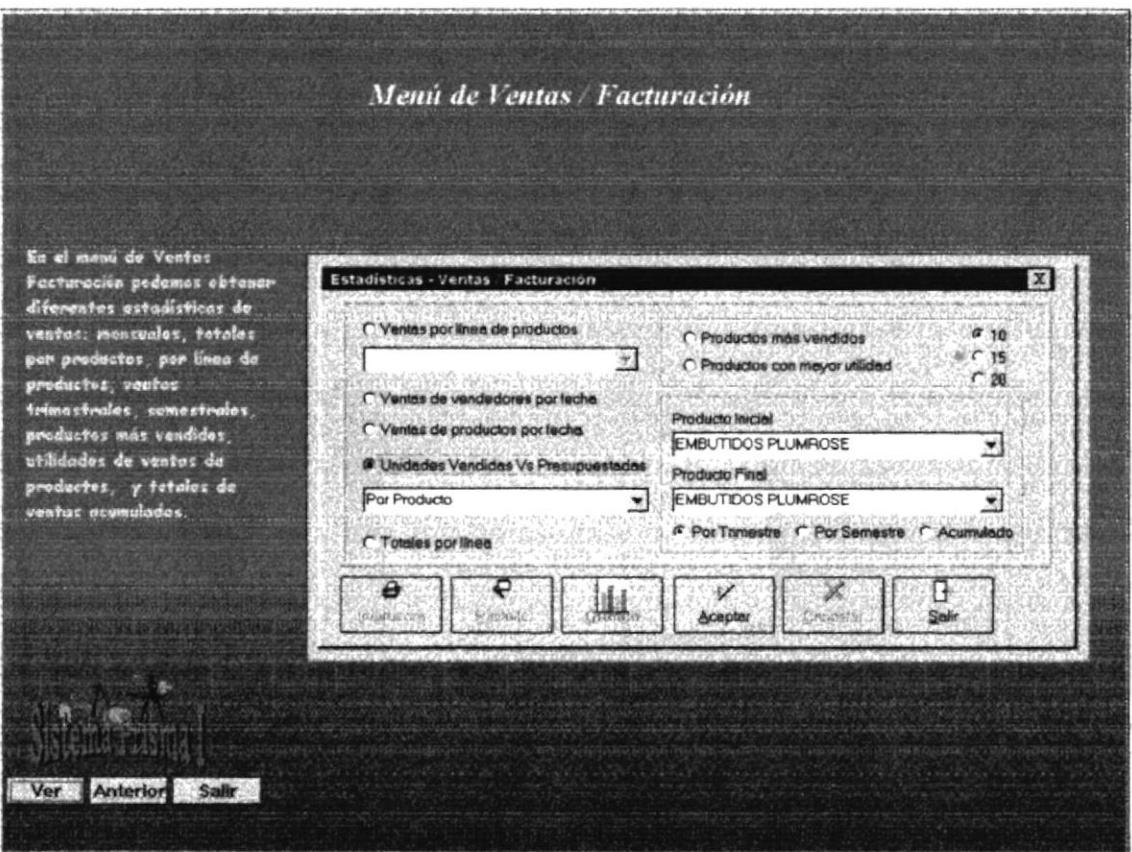

Figura 4.18 Menú de Ventas / Facturación